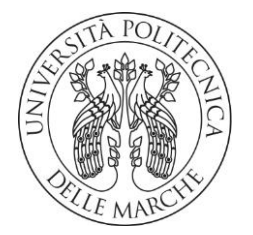

### **UNIVERSITÀ POLITECNICA DELLE MARCHE**

### FACOLTÀ DI INGEGNERIA

Corso di Laurea triennale/magistrale meccanica

## SIMULAZIONE DELLA TRANSIZIONE LAMINARE-TURBOLENTA: IL CASO TEST T3L

# SIMULATION OF THE LAMINAR-TURBOLENT TRANSITION:

TEST CASE T3L

Relatore: Chiar.mo/a Tesi di Laurea di:

Prof. Andrea Crivellini and alex Maiocco

A.A. 2019 / 2020

## Indice

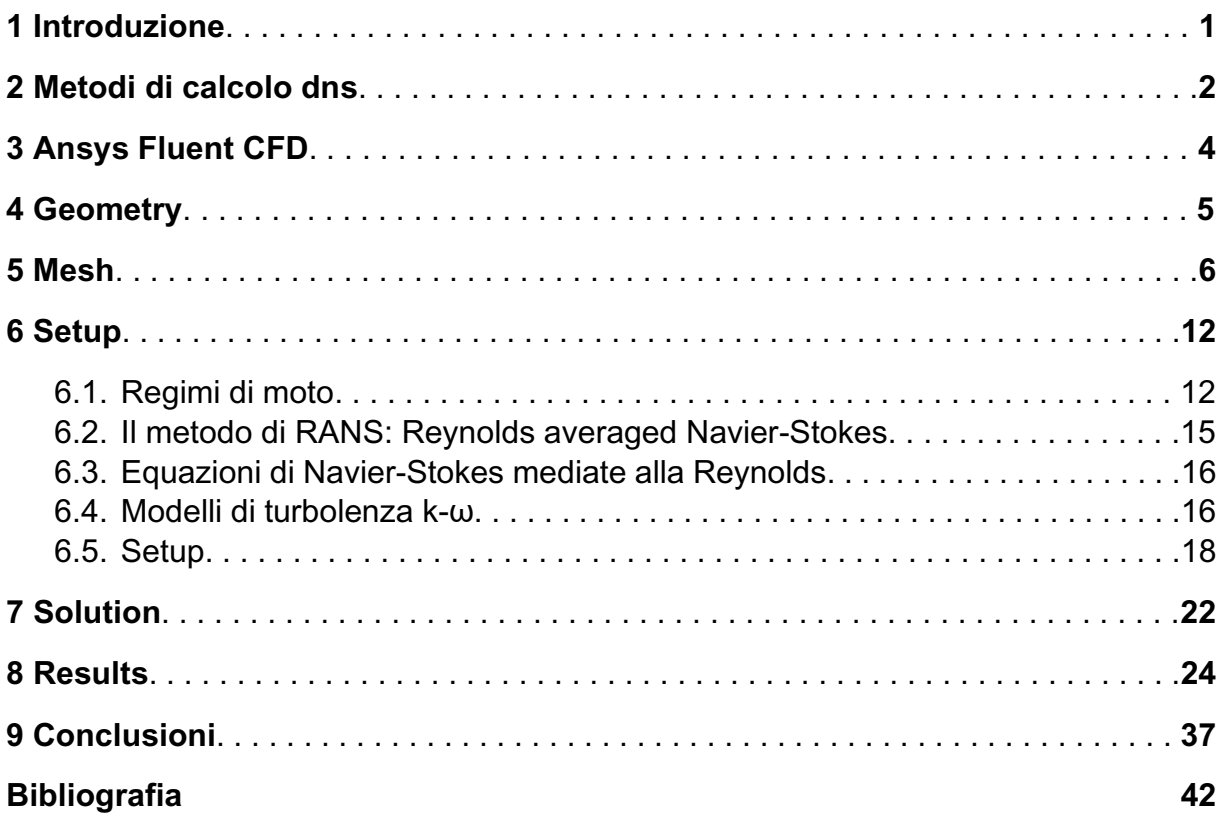

### **Ringraziamenti**

In primis un ringraziamento speciale al prof. Andrea Crivellini per la sua pazienza, per i suoi consigli, per le conoscenze che mi ha trasmesso durante il tirocinio e durante la stesura della tesi. Lo ringrazio anche per avermi permesso di approfondire la fluidodinamica anche a livello computazionale.

Ringrazio tutti i miei amici e amiche che ho conosciuto in questi tre anni che mi hanno permesso di studiare e di svagarmi. Per questo sono grato di averli conosciuti, non avrei potuto volere una compagnia migliore.

Ringrazio anche la mia famiglia per avermi permesso di studiare, cosa non scontata, e per avermi supportato in questi anni sia a livello economico e sia a livello emotivo.

## **Capitolo 1 Introduzione**

Oggetto principale di questo testo è il lavoro da me svolto durante il tirocinio tenuto presso il dipartimento di Ingegneria Industriale e Scienze Matematiche dell'Università Politecnica delle Marche.

In questo problema ci prefiggiamo l'obiettivo di esaminare la distanza del punto di riattacco del nostro fluido. Quest'ultimo andrà a lambire una lamina e ciò genera una separazione tra la lamina stessa e il fluido creando un ricircolo. Il punto di riattacco muta al variare della turbolenza. Per valutarlo si confrontano i risultati di un calcolo DNS, sistema che permette di fare calcoli molto onerosi da un punto di vista gravitazionale, con i risultati ottenuti da varie simulazioni fatte con molteplici modelli di turbolenza su Fluent. Dopodiché, verificheremo quale modello di turbolenza si avvicina maggiormente ai punti di riattacco ottenuti con il DNS. La simulazione con il fluido che investe la lamina verrà eseguita con tre diversi numeri di Reynolds che sono pari a 1725, 3450 e 6900. Dove per ogni Reynols andremo a variare l'intensità della turbolenza (Tu) con i seguenti valori: 0; 0,2; 0,65; 2,3; 5,6. Modificando questi valori si può notare che varia anche la distanza del punto di riattacco. Utilizzando il medesimo valore di Reynolds e di intensità di turbolenza, si otterranno risultati diversi in base al modello di turbolenza scelto. Successivamente si individuerà quale modello si avvicina maggiormente per ogni *Tu* e *Re* ai risultati conseguiti con il calcolo DNS.

La trattazione e articolata nel seguente modo:

**Capitolo 2:** Metodo di calcolo DNS;

**Capitolo 3:** Ansys Fluent;

**Capitolo 4:** Geometry;

**Capitolo 5:** Mesh;

- **Capitolo 6:** Setup;
- **Capitolo 7:** Solution;
- **Capitolo 8:** Results;
- **Capitolo 9:** Conclusioni.

## **Capitolo 2 Metodi di calcolo DNS**

ľ

Il DNS è l'acronimo di "*Direct Numerical Simulation*". In questo tipo di calcolo non si fa uso dei modelli e conteggio tutto, cioè l'oscillazione e la turbolenza non vengono modellate ma vengono calcolate risolvendo le equazioni esatte di Navier Stokes (2.1), che da un punto di vista sono più semplici, ma il DNS richiede tanta potenza di calcolo per descrivere il campo di moto tridimensionale. La mesh usata sarà particolarmente fine. Nel grafico in fig. 2.1 si vedrà come muta il punto di riattacco al variare del numero di Reynolds ad un fissato valore di intensità di turbolenza; si può notare che all'aumentare di *Re* la distanza del punto di riattacco diminuisce, quindi la bolla diventa più corta, e viceversa, ossia al diminuire di *Re* aumenta la distanza del punto di riattacco, di conseguenza la bolla diventa più lunga.

$$
\begin{cases}\n\frac{\partial \vec{u}}{\partial t} + \vec{u} \cdot \nabla \vec{u} = -\frac{\nabla p}{\rho} + \vec{g} + \nu \nabla^2 \vec{u} \\
\nabla \cdot \vec{u} = 0\n\end{cases}
$$
\n(2.1)

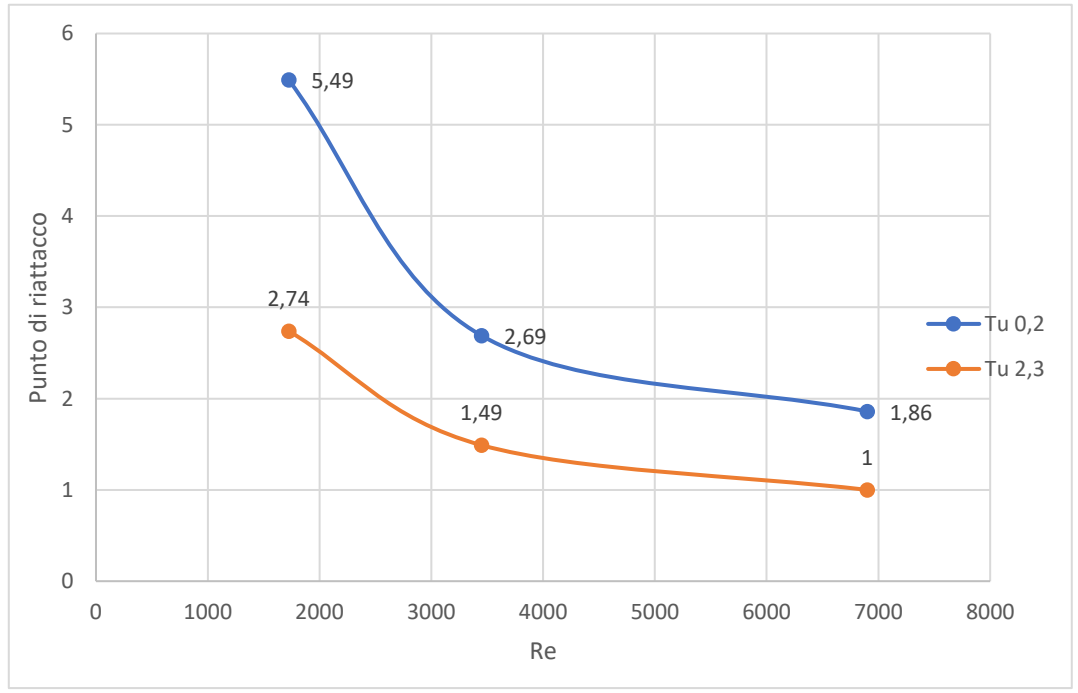

*Fig. 2.1 Grafico dell'andamento dei punti di riattacco al variare del Re, eseguito per i vari Tu*

Dalla fig. 2.2 si nota come varia la distanza del punto di riattacco al variare dell'intensità di turbolenza (*Tu*) con fissato *Re*. È che all'aumentare dell'intensità di turbolenza la distanza del punto di riattacco diminuisce, quindi la bolla diventa più corta. Invece al diminuire della *Tu* aumenta la distanza del punto di riattacco, quindi la bolla diventa più lunga.

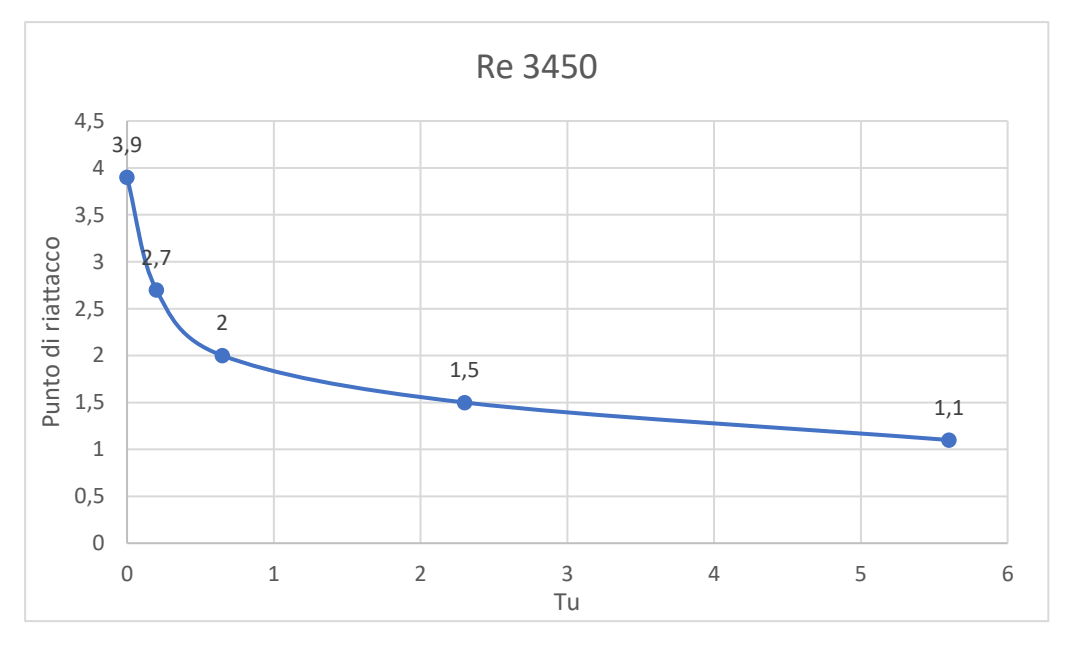

*Fig. 2.2 Grafico dell'andamento dei punti di riattacco al variare della Tu con Re=3450*

Riassumendo la distanza del punto di riattacco aumenta al diminuire di *Tu* e al diminuire di *Re* e diminuisce all'aumentare di *Tu* e di *Re*.

# **Capitolo 3 Ansys Fluent CFD**

La fluidodinamica computazionale (Computational Fluid Dynamics, CFD) è uno strumento di sorprendente flessibilità, precisione e ampiezza di applicazioni. CFD ha una capacità di modellazione fisica necessaria per la modellazione di flussi, turbolenza, trasferimento di calore e reazioni chimiche per applicazioni industriali. Queste vanno dal flusso d'aria sull'ala di un aeromobile alla combustione in una fornace, dalle colonne a bolle alle piattaforme petrolifere, dal flusso di sangue alla produzione di semiconduttori e dalla progettazione di camere bianche agli impianti di trattamento delle acque di scarico. Con Ansys si possono fare diversi tipi di simulazioni, nel caso della simulazione Fluent, che permette di andare a studiare il moto e le caratteristiche di un fluido attorno ad un oggetto, è costituito dai seguenti step:

- 1. Geometry: il programma che permette di creare la geometria è Spaceclaim
- 2. Mesh: il programma che permette di creare la mesh è Meshing
- 3. Setup: il programma che permette di settare il sistema è Fluent
- 4. Solution: il programma che permette di visionare le soluzioni è Fluent
- 5. Results: il programma che permette di visionare i risultati è Fluent

# **Capitolo 4 Geometry**

Geometry è il primo step da eseguire. Per creare la geometria, che rappresenta una lastra piana con un bordo di attacco circolare, è stata, in primis, impostata la dimensione sul 2D; dopodiché bisogna scegliere su quale piano si vuole lavorare, nel caso in considerazione è stato scelto il piano XY. L'origine degli assi si prende coincidente con il quadrante circolare. La geometria sarà quella in fig. 4.1

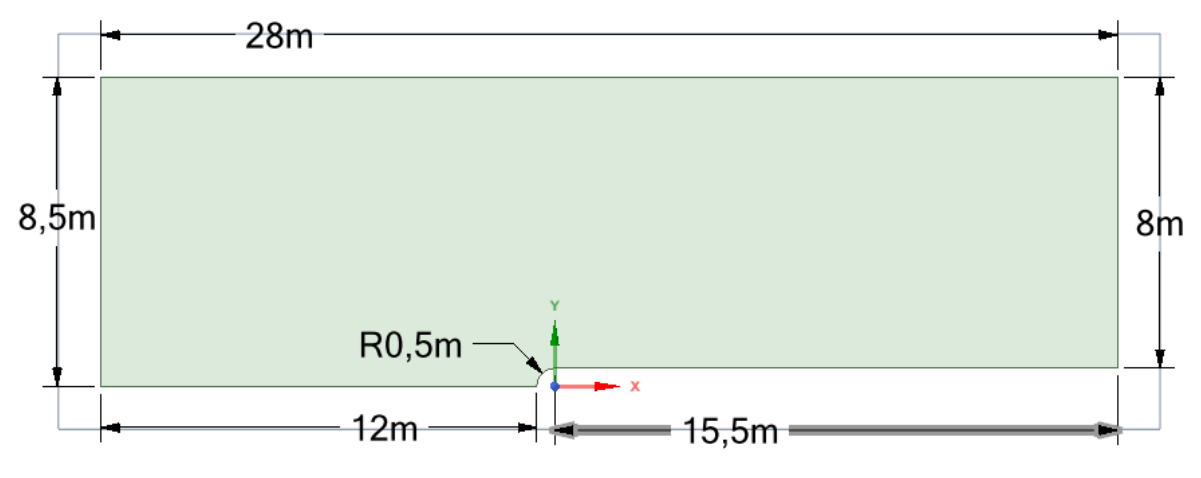

*Fig. 4.1 Dominio in cui passerà il fluido*

Tale figura rappresenta il dominio in cui passerà il fluido. Nel dominio saranno presenti le superfici a contatto con il fluido e dovrà essere abbastanza grande da non andare ad influenzare il sistema. Nella figura sono riportate le quote in metri. È stato deciso di lavorare in termini adimensionali, sapendo che *Re* dipende dal diametro (*D*), preso unitario, dalla velocità (*ս*), presa unitaria, dalla densità (*ρ*), presa unitaria, e dalla viscosità (*μ*) ma siccome tutti i valori sono unitari si evince che la viscosità è l'inverso di *Re*.

$$
R_e = \frac{\rho u D}{\mu} \longrightarrow R_e = \frac{1}{\mu} \tag{4.1}
$$

Quando la figura sarà ultimata, sarà possibile generare la superficie, così da ottenere il dominio. Una volta generato si passerà allo step successivo. Per mettere a confronto le cose nella maniera più precisa, il dominio usato sarà esattamente lo stesso che viene usato negli altri calcoli.

# **Capitolo 5**

## **Mesh**

Questa operazione è una delle più importanti, se viene generata una cattiva mesh le soluzioni saranno errate o con un maggiore errore; invece, una buona griglia permette di ottenere soluzioni con un minore errore. A volte non occorre avere una griglia molto fine ma può essere sufficiente una griglia meno fine e con essa si ottengono ugualmente i risultati desiderati.

Le griglie possono essere di due tipi:

- **Strutturate:** sono state le prime ad essere utilizzate; tra queste citiamo le cartesiane, che consistono nella suddivisione del dominio in celle quadrangolari (rettangoli o quadrati) nel caso bidimensionale. Nel caso tridimensionale le celle saranno parallelepipedi come in fig. 5.1a. Queste griglie sono le più semplici da utilizzare e vengono usate in geometrie semplici. Le griglie strutturare possono essere anche a blocchi, nelle quali il dominio è diviso a blocchi ognuno dei quali ha una mesh strutturata. Il metodo a blocchi consente di usare mesh più fitte nelle zone dove è richiesto, questo permette di poter modellare anche geometrie complesse. L'interfaccia tra blocchi adiacenti può avere celle che hanno vertici in comune e celle che non hanno vertici in comune;
- **Non strutturate:** rappresentano l'evoluzione delle griglie di tipo cartesiano: in esse si definiscono delle coordinate curvilinee che seguono l'andamento del corpo fig. 5.1b. Sono costituite, nel caso bidimensionale, da triangoli e, in quello tridimensionale da piramidi o tetraedri. Consentono di descrivere geometrie complesse con costi computazionali e operativi ridotti rispetto a quelle strutturate, mantenendo un certo grado di accuratezza della soluzione.

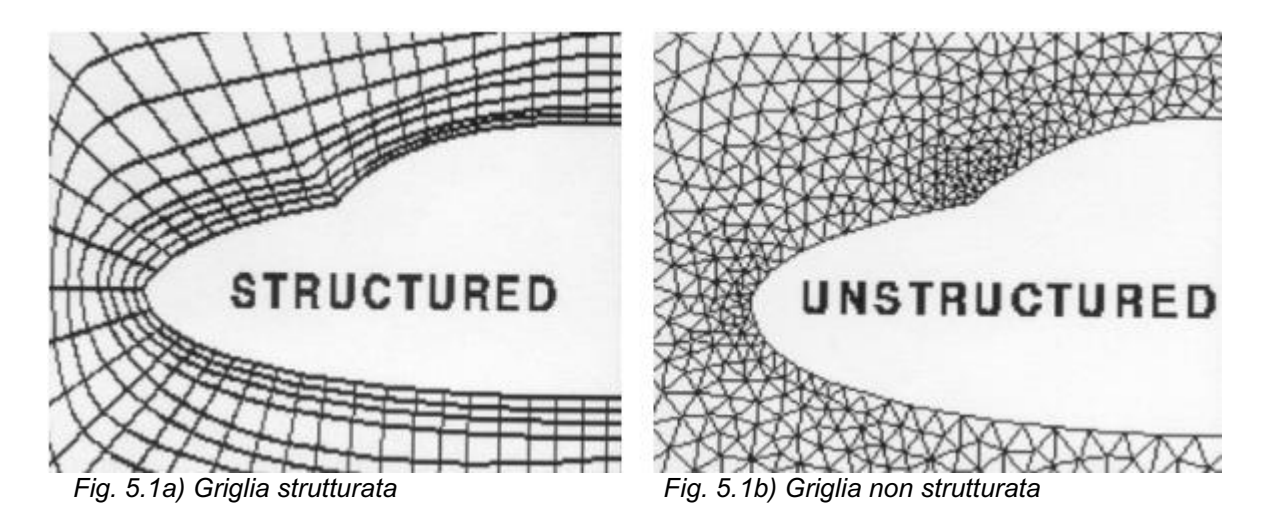

Per alcuni domini è consigliato usare griglie ibride, ossia mesh di tipo strutturato sulla parete del corpo e di tipo non strutturato nel resto del volume di controllo; cosi facendo si usufruisce dei vantaggi di entrambe le griglie: per la prima di avere risultati più accurati e per la seconda una facilitazione nella creazione della griglia e di velocizzare la soluzione. La griglia strutturata deve occupare tutto lo strato limite e questo renderà necessaria un'attenta analisi del flusso e della geometria prima della generazione del reticolo di calcolo. La parte indispensabile nella generazione di una mesh è la distribuzione di punti sulla superficie da descrivere, che determina il numero di elementi che la compongono e la qualità della soluzione ottenuta. Nella griglia è possibile diversificare la densità, in questo caso si parla di griglia adattiva: la mesh viene addensata solo dove occorre, ad esempio nelle zone dove si modella la turbolenza o dove avvengono i fenomeni fisici di maggior interesse. Così facendo ottengo un miglioramento della qualità della soluzione nei punti di maggior importanza e velocizziamo il processo nei punti dove le variabili non subiscono forti variazioni.

Partendo dalla superficie generata precedentemente, si andrà a generare la mesh. Il programma di Meshing dà la possibilità di essere configurato o di auto configurarsi. La griglia che genera il software (fig. 5.2) andrà a valutare il comportamento del fluido in un modo molto grossolano e questo non va bene perché non permette di andare a valutare il comportamento del fluido sulla lamina.

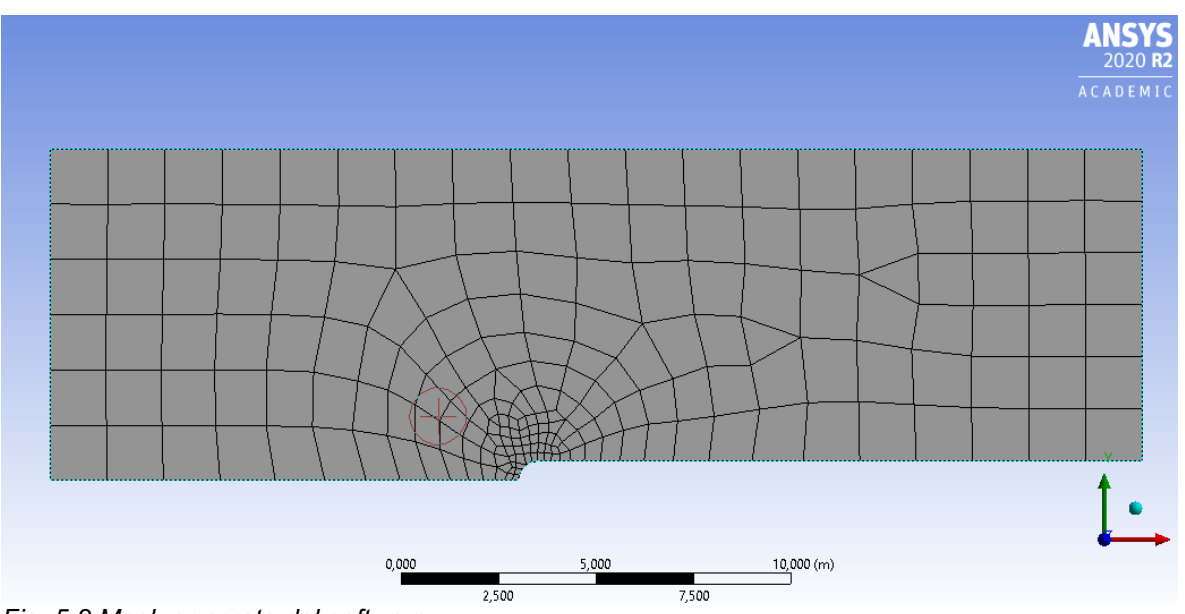

*Fig. 5.2 Mesh generata dal software*

Nella mesh generata dall'operatore (fig. 5.3), invece, si dovrà selezionare ogni lato e ogni faccia settandoli in un modo tale da ottenere, lungo il bordo curvo della lamina e all'inizio della lamina un maggiore addensamento di celle, così da migliorare la valutazione delle zone in cui si modella la turbolenza e delle zone di interesse.

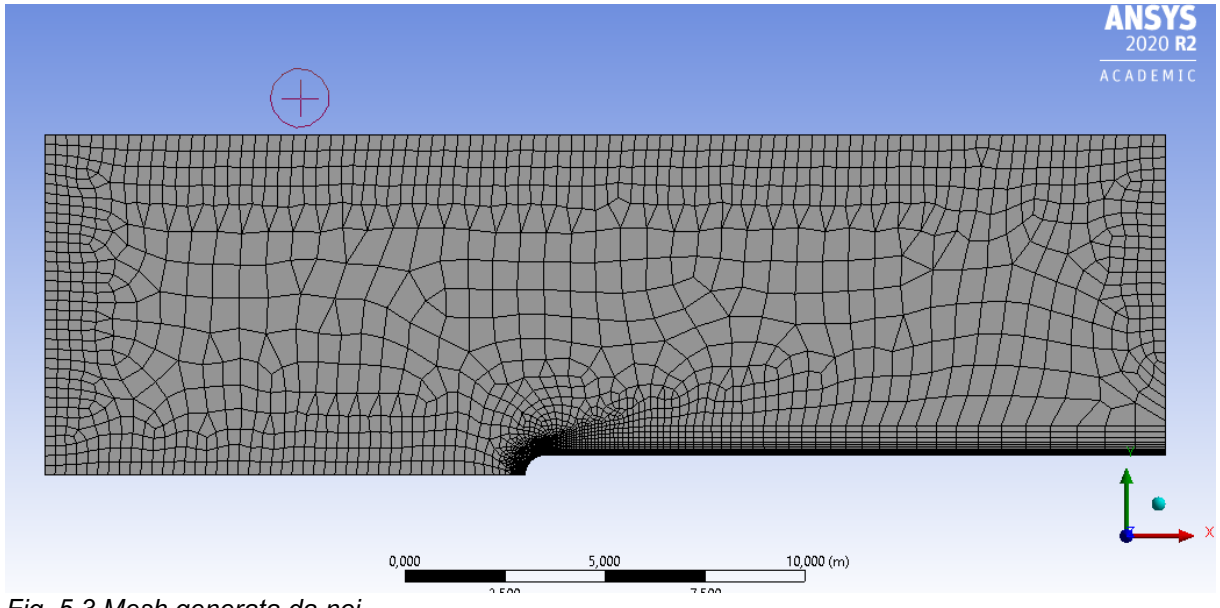

*Fig. 5.3 Mesh generata da noi*

Le superfici sono state impostate nel seguente modo (fig.5.4):

- **Inlet:** numero di divisioni: 35;
- **Outlet:** numero di divisioni: 28;
- **Symmetry su:** numero di divisioni: 89;
- **Parete:** numero di divisioni: 70, bias factor: 30 (permette di variare la densità delle celle, mettendo una maggiore densità all'inizio e via via la densità va diminuendo);
- **Symmetry:** numero di divisioni: 45;
- **Parete curva:** numero di divisioni: 35;
- **Inflation:** bisogna selezionare la superficie, dopodiché si sceglie la parete e la parete curva, e impostato first layer thickness con spessore del primo layer di 2e-3, questa impostazione permette di stabilire la grandezza del primo layer, che aumenterà con multiplo 1,3 fino ad arrivare a 18 layer

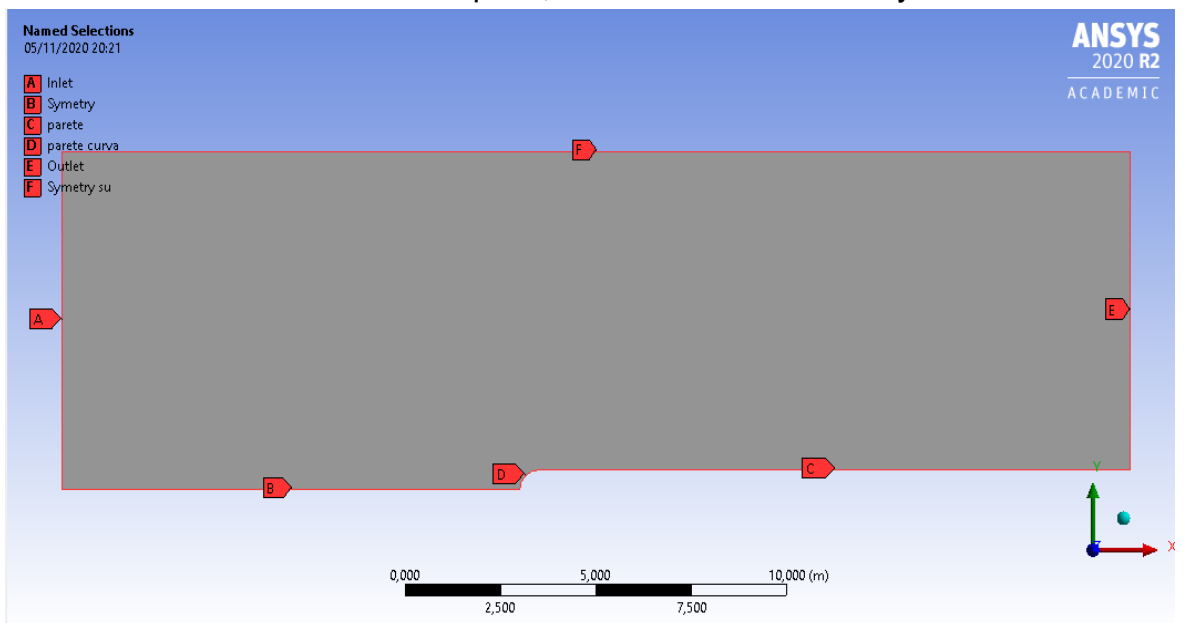

*Fig. 5.4 Dominio con le sue nomenclature*

Le superfici sono state chiamate in questo modo perché quando si passerà allo step successivo, si collegheranno automaticamente alle condizioni iniziali. In alcuni casi, però, la mesh non sarà abbastanza fine e ci sarà il bisogno di effettuare una raffinazione della griglia (fig. 5.5) così da renderla più accurata.

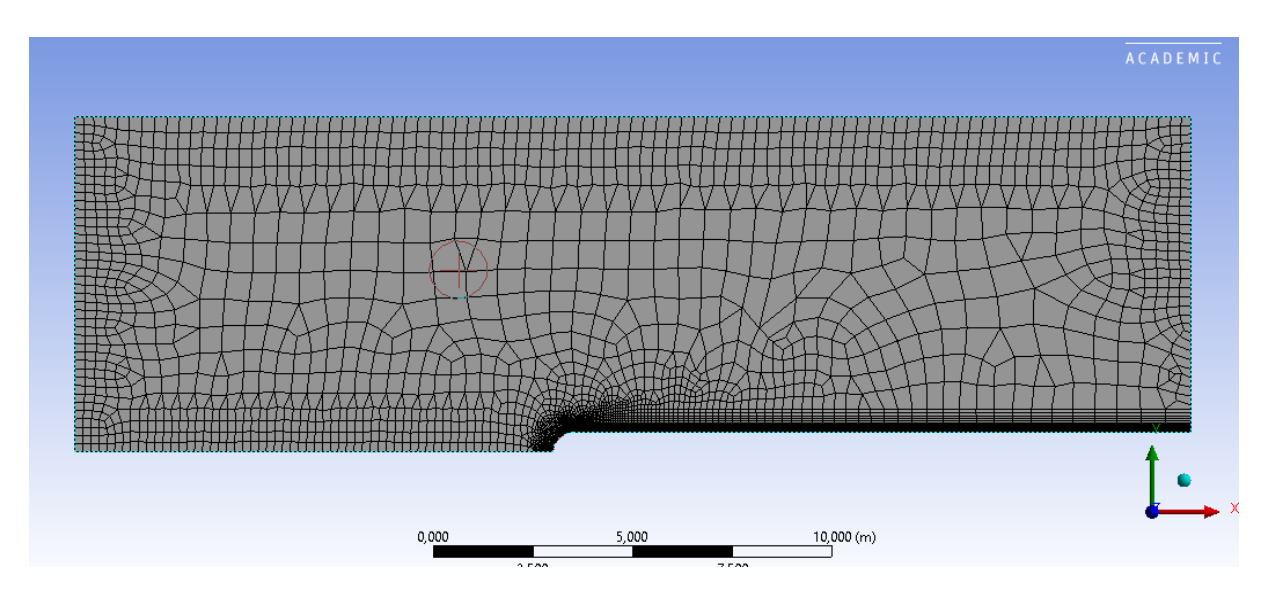

*Fig. 5.5 Mesh generata da noi, ulteriormente raffinata* 

Le superfici sono state impostate nel seguente modo:

- **Inlet:** numero di divisioni: 40;
- **Outlet:** numero di divisioni: 35;
- **Symmetry su:** numero di divisioni: 89;
- **Parete:** numero di divisioni: 90, bias factor: 40;
- **Symmetry:** numero di divisioni: 60;
- **Parete curva:** numero di divisioni: 50;
- **Inflation:** bisogna selezionare la superficie, dopodiché si sceglie la parete e la parete curva, e impostato first layer thickness con spessore del primo layer di 2e-4, questa impostazione permette di impostare la grandezza del primo layer, che aumenterà con multiplo 1,2 fino ad arrivare a 35 layer.

Nella fig. 5.6, la griglia nella zona di interesse ha un maggior addensamento delle celle rispetto al caso iniziale (fig. 5.7): questo permetterà di avere una maggiore precisione.

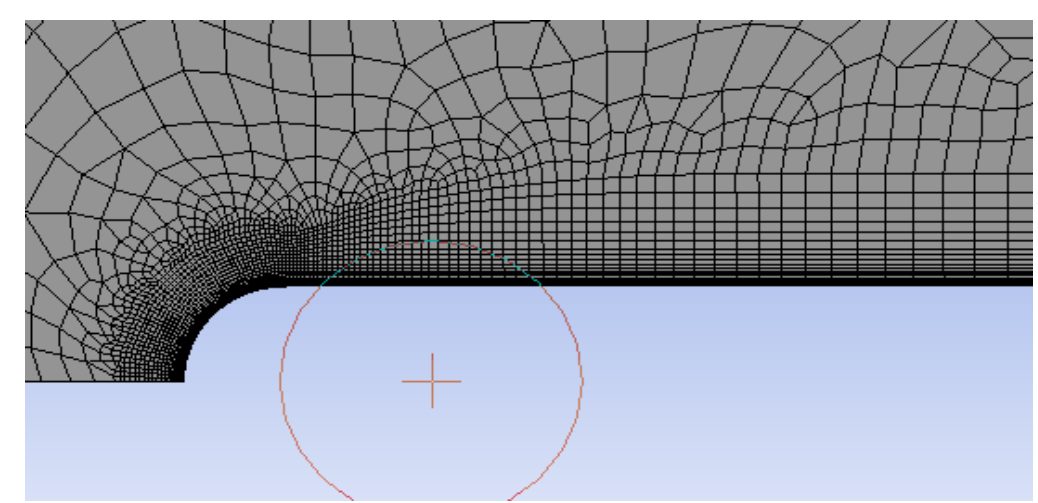

*Fig. 5.6 Mesh raffinata ingrandita*

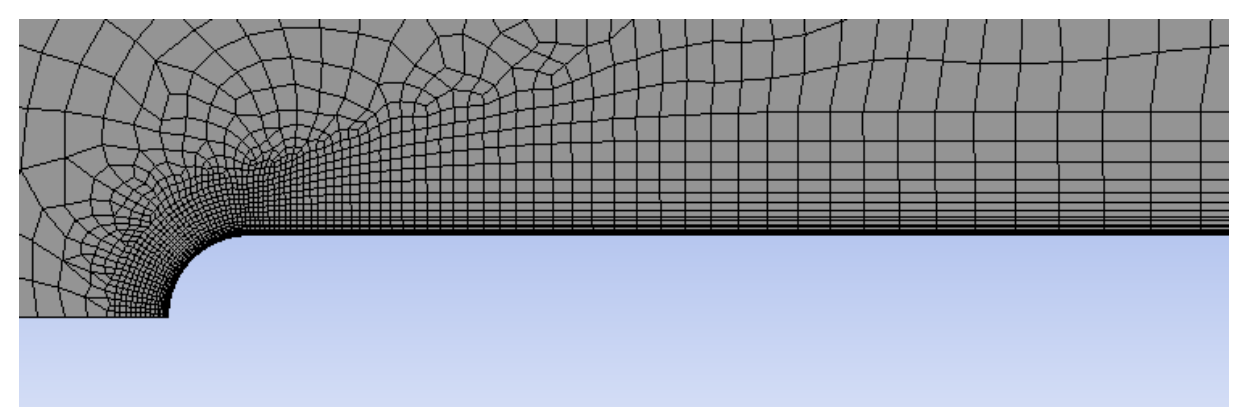

*Fig. 5.7 mesh generata inizialmente ingrandita*

Questo affinamento permetterà di valutare in un modo migliore la zona dove si modella la turbolenza, consentendo di determinare in un modo più preciso il punto di riattacco del fluido sulla lamina. Sulla superficie piana è stata usata, infatti, un'impostazione che darà la possibilità di avere all'inizio una maggiore densità di celle e, man mano che si allontanerà lungo la superficie, questa densità diminuirà. Accade la medesima cosa anche perpendicolarmente alla superfice. Questa affinazione è stata effettuata perché nel capitolo 7 verrà fatto girare il programma e, dai dati ottenuti, si comprenderà se sarà necessaria un'affinazione o se basterà la mesh proposta in principio.

# **Capitolo 6 Setup**

Prima di parlare di questo step, è necessario introdurre alcune nozioni che permetteranno di comprendere al meglio ciò che verrà trattato.

### **6.1 Regimi di moto**

Innanzitutto, bisogna definire il fluido come una sostanza senza forma propria, cioè che assume la forma del recipiente che lo contiene. Il fluido si suddivide in:

- Liquido: occupa una parte limitata del recipiente perché mantiene il proprio volume, una sua caratteristica è l'incomprimibilità;
- Gas: occupa l'intero volume disponibile del recipiente perché non ha un volume proprio (tende ad occupare tutto il volume a sua disposizione), una sua caratteristica è la comprimibilità.

Un fluido può essere omogeneo se le sue caratteristiche fisiche sono costanti per qualsiasi volume, o disomogeneo se le sue caratteristiche fisiche non sono costanti. Una sua proprietà importante è la viscosità che rappresenta la resistenza del fluido al moto; nei liquidi, invece, è dovuta alle forze di coesione tra le molecole (decresce con la temperatura, perché acquisiscono più energia e, muovendosi liberamente, possono opporsi meglio alle forze di coesione).

I regimi di moto sono:

- Laminare: un flusso regolare in cui gli strati infinitesimi e adiacenti di fluido scorrono l'uno sull'altro in maniera ordinata senza mescolarsi nemmeno su scala microscopica;
- Turbolento: un flusso caotico e casuale, intrinsecamente non stazionario, caratterizzato da fluttuazioni della velocità e intenso mescolamento.

Nel momento in cui viene inserita una soluzione colorata in una condotta in cui l'acqua si muove con velocità *v*, si ottengono i seguenti comportamenti: se il moto è laminare il filetto colorato si muove in modo rettilineo all'interno della condotta, conservando la sua velocità e la sua forma; se viene aumentata la velocità, il moto laminare si mantiene fino ad una certa velocità limite, sopra la quale il filetto fluido si disfa e il colore si sparpaglia all'interno del capillare stesso. Al di sopra di questa velocità, il moto diventa turbolento, la portata della condotta decresce, ovvero, a parità di differenza di pressione tra inizio e fine della condotta, la portata è più bassa di quella calcolabile a partire dalla legge di Poiseuille (6.1, permette di calcolare la portata di un fluido reale che si muove di moto laminare all'interno di un condotto e di calcolare la velocità media).

$$
q = \frac{\pi R^4 \Delta p}{8\eta l} \tag{6.1}
$$

Infatti, nel moto turbolento iniziano a formarsi all'interno del liquido dei vortici, che si muovono (dopo essersi formati) come un tutto all'interno del liquido. L'energia fornita dalle forze di pressione (quelle che mettono in moto il fluido) si divide in energia cinetica traslazionale del fluido e in energia cinetica rotazionale. Tale energia, nel momento in cui i vortici si distruggono, si trasforma in energia cinetica disordinata nel fluido. Questo implica che a parità di lavoro delle forze di pressione, la portata nel regime turbolento è più bassa di quella del regime laminare. Si può dimostrare che nel regime laminare le forze di attrito (quelle che dipendono dalla viscosità) sono più intense di quelle di inerzia del fluido, mentre avviene l'opposto nel regime turbolento. Il rapporto tra forze di inerzia e forze di attrito definisce un numero puro, detto di Reynolds, che viene normalmente usato per studiare il passaggio tra il regime laminare e quello turbolento. Tale numero deve dipendere dalla velocità media del fluido *v,* dal diametro *d*, dalla viscosità *μ* e dalla densità *ρ*.

$$
Re = \frac{\rho u D}{\mu} \tag{6.2}
$$

Il termine (6.2) al numeratore rappresenta le forze inerziali e il termine al denominatore rappresenta le forze viscose. Quando *Re* è elevato prevalgono le forze inerziali e ci sarà un moto turbolento (fig. 6.1b), quando il *Re* è basso prevalgono le forze viscose e ci sarà un moto laminare (fig. 6.1a).

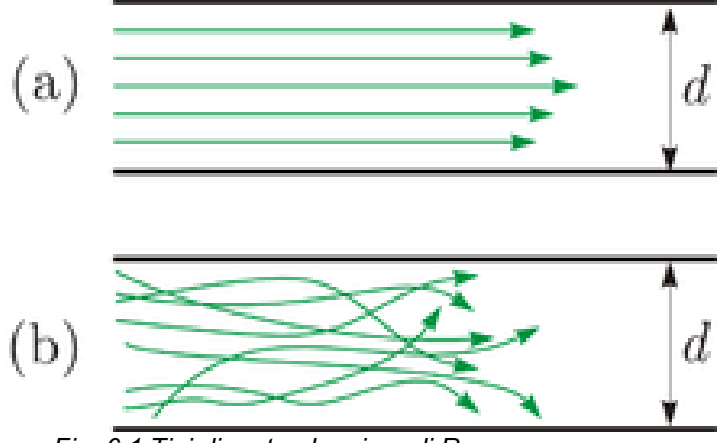

 *Fig. 6.1 Tipi di moto al variare di Re*

Tutti i flussi, come quelli bidimensionali nelle condotte o lungo lastre piane, diventano instabili al di sopra di un certo numero di Reynolds. È un flusso disordinato che risulta caratterizzato da un moto medio, a cui si sovrappongono fluttuazioni della velocità di carattere tridimensionale e vortici di varia grandezza: particelle fluide che inizialmente si trovano a grande distanza, possono venirsi a trovare successivamente vicine, determinando, in tal modo, un intenso mescolamento cui consegue un rilevante scambio di massa, quantità di moto e calore.

Le strutture vorticose possono essere raggruppate, in base alla loro funzione energetica, in tre bande dimensionali:

- Banda energetica, contenente i vortici di grande scala;
- Banda inerziale, comprendente quelli di dimensione media;
- Banda dissipativa, relativa alle strutture vorticose di piccola scala.

La differenza di ampiezza tra i vortici aumenta con il numero di Reynolds: quelli più grandi, associati alle frequenze di fluttuazione più basse, presentano velocità e lunghezze caratteristiche dello stesso ordine di grandezza di quelle del moto medio e risultano dominati dagli effetti inerziali, mentre i vortici più piccoli, associati alle frequenze di fluttuazione più alte, sono determinati da forze di natura viscosa. I vortici più grandi interagiscono con il moto medio e da questo

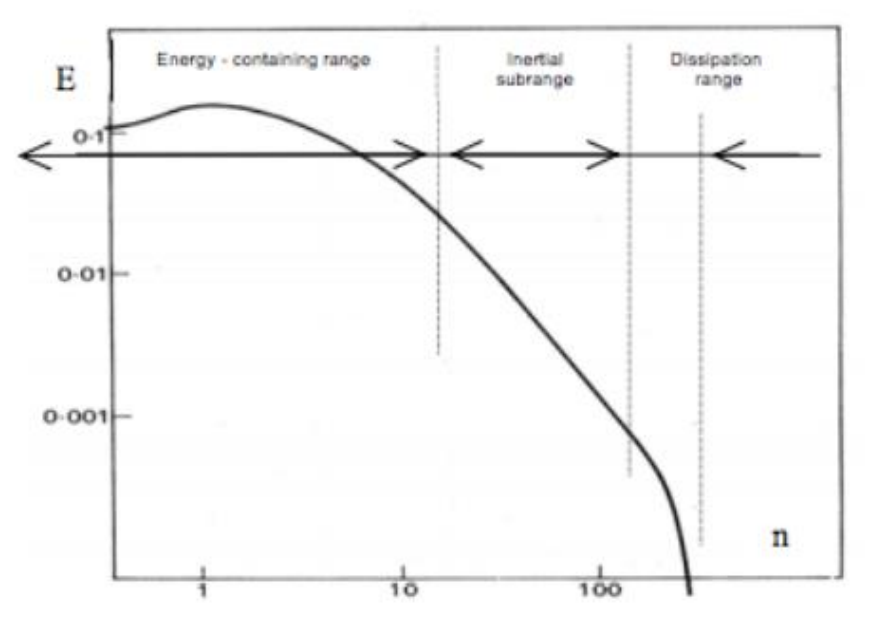

 *Fig. 6.2 Spettro d'energia in un punto fisso di uno strato limite turbolento* assorbono energia cinetica (fig. 6.2) attraverso un meccanismo di allungamento (vortex stretching), provocato dalla presenza di un gradiente della velocità media; a

loro volta questi, considerati come filetti vorticosi elementari che si deformano fra loro, passano l'energia cinetica ad altri vortici su scala man mano sempre più piccola, fino a che le forze viscose non provocano la sua dissipazione sotto forma di calore (fig.6.3). Questo processo viene chiamato cascata di energia.

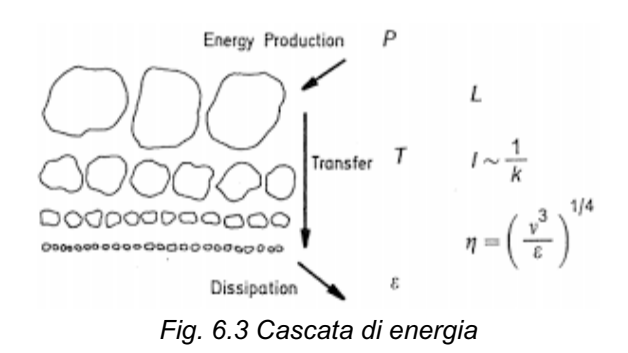

A causa della sua interazione con il moto medio, il moto turbolento su larga scala dipende in modo notevole dalle condizioni al contorno, poiché il moto medio può avere direzioni preferenziali, anche quello turbolento su larga scala può essere fortemente anisotropo. Tuttavia, durante il processo di cascata, la sensibilità alla direzione tende a uniformarsi e il moto tende a divenire isotropo; quando il numero di Reynolds è molto alto, cioè quando lo spettro fra vortici a grande e a piccola scala è largo, il moto dissipativo su piccola scala può essere ritenuto isotropo. Questo tipo di moto, anisotropo su larga scala e isotropo su piccola scala, viene chiamato localmente isotropo.

### **6.2 Il metodo di RANS: Reynolds averaged Navier-Stokes**

Con questo metodo si prende in esame solo il moto medio, perché la sola conoscenza delle grandezze medie può essere sufficiente alla soluzione del problema relativo ad un flusso turbolento. Questa agevolazione permette di ridurre notevolmente il costo computazionale del problema, rendendo la risoluzione paragonabile a quella di un comune problema laminare e stazionario. Ma non è possibile descrivere un moto complesso come quello turbolento con solamente le equazioni del moto medio. Per questa ragione è indispensabile introdurre dei modelli, detti modelli di turbolenza, che completano le equazioni mediate di Reynolds. Il problema consiste nell'esprimere i termini contenenti grandezze fluttuanti a media nulla, che si originano dalla media delle equazioni di N-S, in funzione di grandezze proprie del solo moto medio. Quest'ultimo è noto come problema della chiusura. Gli svantaggi sono legati alla formulazione di modelli turbolenti, che risultano impossibili da elaborare in modelli sufficientemente generali.

### **6.3 Equazioni di Navier-Stokes mediate alla Reynolds**

Si parte andando a scomporre il flusso in un moto medio e in una fluttuazione ad esso sovrapposta:

$$
u = \bar{u} + u' \qquad v = \bar{v} + v' \qquad w = \bar{w} + w' \qquad p = \bar{p} + p' \tag{6.3}
$$

Dopodiché, usando la 6.3 ed applicando l'operatore media temporale all'equazione di continuità (6.4), si ottiene:

$$
\nabla \cdot \mathbf{u} = 0 \quad \text{Eq. Continuità} \tag{6.4}
$$

$$
\frac{1}{T}\int_0^T \frac{\partial}{\partial x}(\overline{u} + u')dt + \frac{1}{T}\int_0^T \frac{\partial}{\partial y}(\overline{v} + v')dt + \frac{1}{T}\int_0^T \frac{\partial}{\partial z}(\overline{w} + w')dt = 0
$$
\n(6.5)

Dopo aver commutato gli operatori, si userà l'equazione della conservazione della quantità di moto (6.6) e verrà applicato anche ad essa l'operatore media temporale da cui si otterrà:

$$
\rho \frac{du}{dt} = \rho g - \nabla p + \mu \nabla^2 \mathbf{u}
$$
\n
$$
\frac{1}{T} \int_0^T \frac{\partial}{\partial t} (\overline{\mathbf{u}} + \mathbf{u}') dt + \frac{1}{T} \int_0^T \nabla \cdot ((\overline{\mathbf{u}} + \mathbf{u}') \otimes (\overline{\mathbf{u}} + \mathbf{u}')) dt - \frac{1}{T} \int_0^T \mathbf{g} dt + \frac{1}{T} \int_0^T \frac{\nabla (\overline{p} + p')}{\rho} dt + \frac{1}{T} \int_0^T v \nabla^2 (\overline{\mathbf{u}} + \mathbf{u}') dt = 0
$$
\n(6.7)

Andando ad effettuare delle considerazioni che qui non sono riportate, si evince la formula finale:

$$
\frac{\partial \overline{u}}{\partial t} + \nabla \cdot (\overline{u} \otimes \overline{u}) = g - \frac{\nabla \overline{p}}{\rho} + v \nabla^2 \overline{u} - \nabla \cdot (\overline{u} \otimes \overline{u}) \tag{6.8}
$$

Queste equazioni mediate di Navier-Stokes sono simili alle equazioni di Navier-Stokes ma hanno una componente in più che dipende dalle fluttuazioni turbolente del campo di velocità.

### **6.4 Modelli di turbolenza k-***ꞷ*

La modellazione della turbolenza è la rappresentazione degli effetti della turbolenza sulla fluidodinamica di un flusso. I modelli di turbolenza usati nelle simulazioni saranno k-*ꞷ,* questi sono utili perché si adattano per simulare flussi nel sotto strato viscoso*;* ci saranno vari modelli:

- k-omega con transizione: nulla;
- k-omega con transizione: gamma-transport-eqn;
- Transizione k-kl-omega;
- Transizione SST (shear stress transport): è una combinazione dei modelli k-omega e k-epsilon, ci sarà una funzione che attiva il modello komega vicino al muro e il modello k-epsilon nel flusso libero.

Il modello standard k-omega è governato dalle seguenti equazioni dove la 6.10 è l'energia cinetica della turbolenza e la 6.11 è la velocità di dissipazione specifica.

La 6.9 rappresenta il rapporto tra k e omega ed è chiamata cinematica della viscosità del vortice (kinematic eddy viscosity).

$$
\nu_T = \frac{k}{\omega} \tag{6.9}
$$

$$
\frac{\partial k}{\partial t} + U_j \frac{\partial k}{\partial x_j} = \tau_{ij} \frac{\partial U_i}{\partial x_j} - \beta^* k \omega + \frac{\partial}{\partial x_j} \left[ (\nu + \sigma^* \nu_T) \frac{\partial k}{\partial x_j} \right]
$$
(6.10)

$$
\frac{\partial \omega}{\partial t} + U_j \frac{\partial \omega}{\partial x_j} = \alpha \frac{\omega}{k} \tau_{ij} \frac{\partial U_i}{\partial x_j} - \beta \omega^2 + \frac{\partial}{\partial x_j} \left[ (\nu + \sigma \nu_T) \frac{\partial \omega}{\partial x_j} \right]
$$
(6.11)

Il modello SST, invece, è governato dalle seguenti equazioni dove la 6.12 è l'energia cinetica della turbolenza mentre la 6.13 è la velocità di dissipazione specifica.

$$
\frac{\partial k}{\partial t} + U_j \frac{\partial k}{\partial x_j} = P_k - \beta^* k \omega + \frac{\partial}{\partial x_j} \left[ (\nu + \sigma_k \nu_T) \frac{\partial k}{\partial x_j} \right]
$$
(6.12)

$$
\frac{\partial \omega}{\partial t} + U_j \frac{\partial \omega}{\partial x_j} = \alpha S^2 - \beta \omega^2 + \frac{\partial}{\partial x_j} \left[ (\nu + \sigma_\omega \nu_T) \frac{\partial \omega}{\partial x_j} \right] + 2(1 - F_1) \sigma_{\omega 2} \frac{1}{\omega} \frac{\partial k}{\partial x_i} \frac{\partial \omega}{\partial x_i}
$$
(6.13)

Un'ulteriore differenza che ci sarà è che i modelli standard di k-omega predispongono che il flusso sia completamente turbolento ovunque, mentre quelli con la transizione non assumono che il flusso sia completamente turbolento ovunque.

## **6.5 Setup**

Una volta che sono stati illustrati gli aspetti teorici si può proseguire con la descrizione del processo. Si formatteranno i vari campi (fig. 6.4) del setup, verranno illustrati solamente i campi che vengono modificati per lo svolgimento della prova.

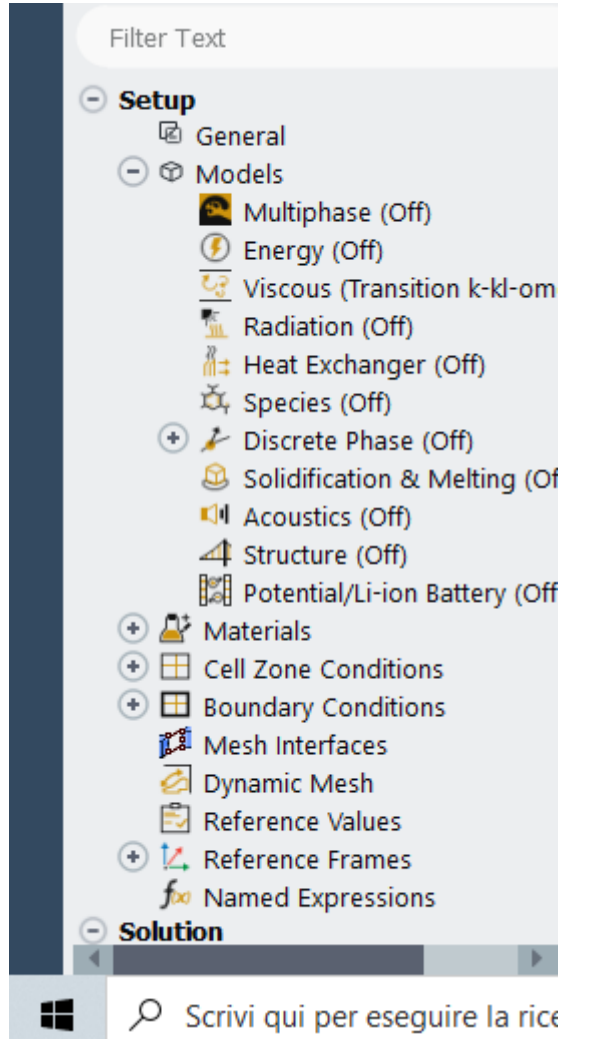

### *Fig. 6.4 Setup Fluent*

Si parte con l'impostare i modelli, dove verranno lasciati tutti disattivati eccetto il modello viscoso, che sarà modificato di volta in volta con i vari modelli di turbolenza scelti (fig. 6.5); di questi modelli c'è un'ampia scelta, ma come già preannunciato, saranno usati solamente i modelli k-omega.

**F** Viscous Model

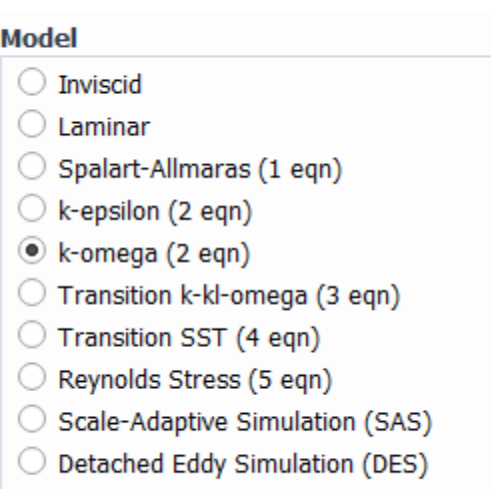

#### k-omega Model

*Fig. 6.5 Modelli di turbolenza*

Dopo si passerà al prossimo passaggio, in cui saranno impostati i materiali (materials, fig. 6.6) che si suddivideranno in fluido e solido. Il solido verrà lasciato così com'è, il fluido, che viene settato con densità costante, sarà incomprimibile e la viscosità viene variata a seconda del Reynolds che si sta usando, che come detto in precedenza è l'inverso di Re.

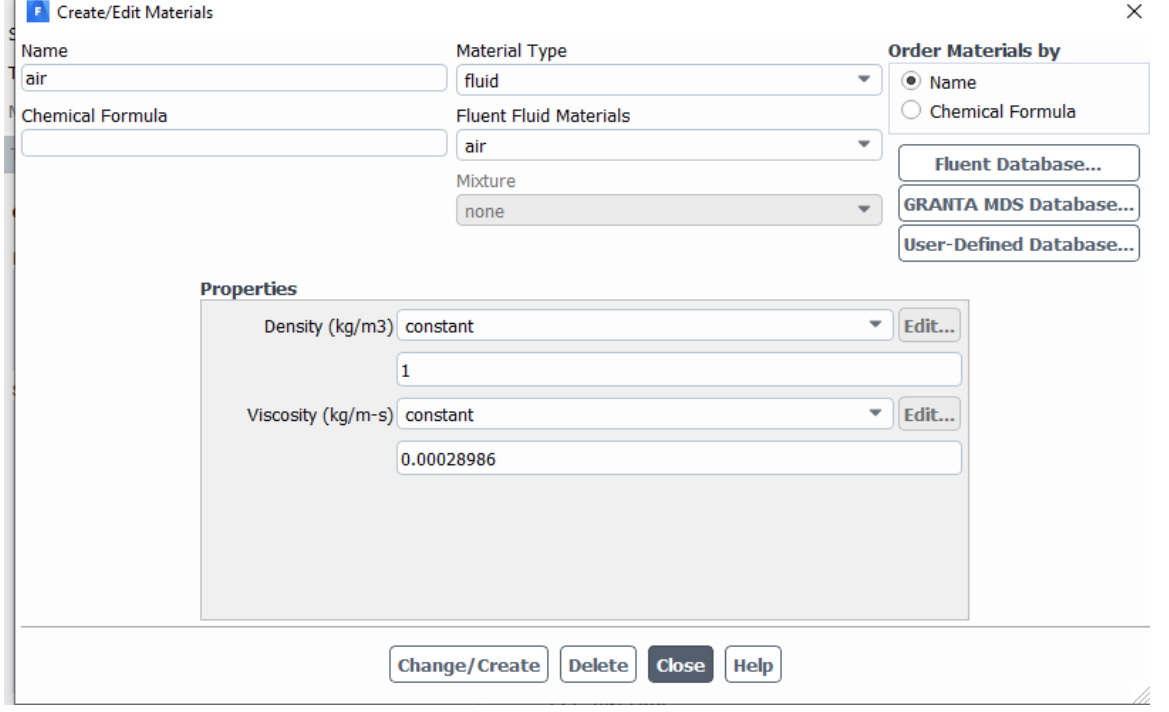

#### *Fig. 6.6 Settaggio materiali*

Una volta fatto verrà premuto Change/Create. Un'altra impostazione che verrà modificata saranno le condizioni al contorno (fig. 6.7, boundary conditions).

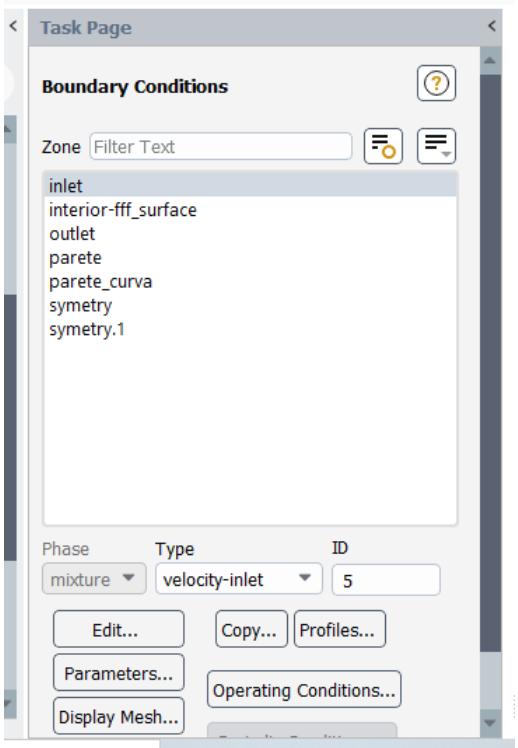

#### *Fig. 6.7 Condizioni al contorno*

Dalla figura 6.7 si capirà perché le superfici sono state chiamate in un certo modo. La prima superficie è stata chiamata "inlet" e le viene associata in automatico la velocità di ingresso (velocity inlet), infatti dalla figura 6.8 si può vedere come è stata impostata. Successivamente si andrà ad impostare il metodo di specificazione della velocità in componenti, la componente lungo l'asse x avrà velocità unitaria e la componente lungo l'asse y sarà nulla.

La turbolenza dipenderà:

- Dall' intermittenza, che nel corso delle simulazioni rimarrà costante, ma in una prova è stata variata per vedere se influenzasse sui risultati;
- Dall'intensità di turbolenza, che viene variata nel corso delle prove, potrà assumere i seguenti valori: 0; 0,2; 0,65; 2,3; 5,6;
- Dal diametro idraulico, che manteniamo costante nel corso delle nostre simulazioni, anche questo verrà fatto variare per vedere se influenza il risultato.

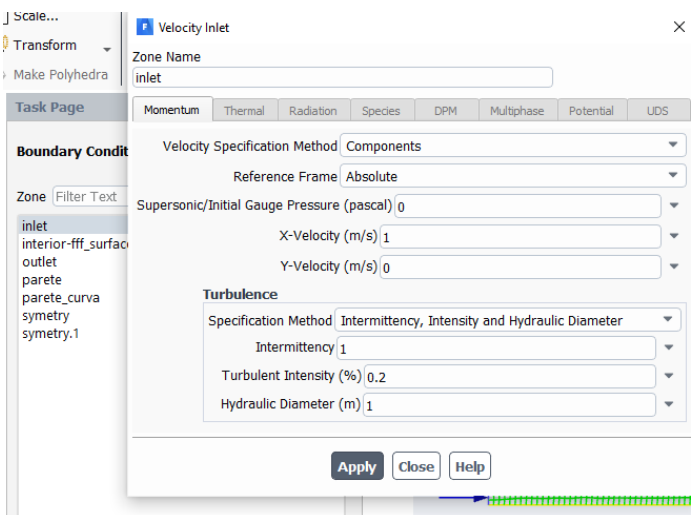

#### *Fig. 6.8 Settaggio velocità d'ingresso*

Alla superficie "outlet" viene associata in automatico la pressione di uscita (pressure outlet), la pressione di uscita verrà messa pari a 0. Alle pareti verrà associato il muro (wall). A symmetry verrà associato symmetry, che consente di ribaltare la figura come uno specchio. Nei punti in cui c'è questo settaggio si considera che il fluido non sia a contatto con le superfici e, quindi, che non andrà ad influenzare il problema.

## **Capitolo 7 Solution**

Prima di ottenere i risultati verranno configurate alcune impostazioni come i metodi (methods), dove si riporterà tutto al secondo ordine in modo tale da avere soluzioni più accurate; inizialmente era stato impostato al primo ordine, ma non era sufficientemente preciso così è stato modificato il settaggio al secondo ordine, che vuol dire che le equazioni arriveranno al secondo ordine e così facendo le soluzioni saranno più accurate. Successivamente verrà effettuata l'inizializzazione, in cui si andrà ad inizializzare il programma andando a prendere come dati iniziali quelli della superficie di ingresso (inlet). Dopodiché si procede su "Run Calculation" dove sarà impostato il numero di interazioni, queste non devono essere né poche e né troppe devono essere a sufficienza per permettere di far andare a convergenza i risultati. Una volta settato il numero di interazioni si farà partire il calcolo. Una volta finito, si otterrà il grafico in

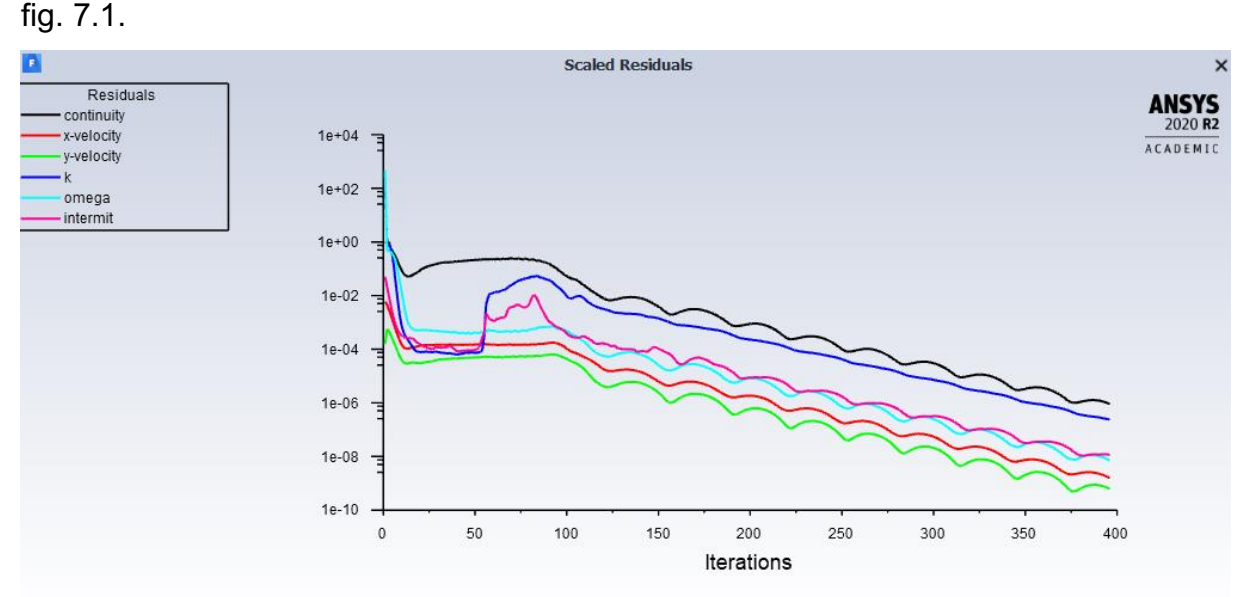

### *Fig. 7.1 Scaled Residuals*

Dal grafico si nota che le curve proseguono fin quando non convergono. In un computer con un'infinita precisione, questi valori vanno a zero ma nei computer reali, i residui arrivano ad un valore minimo e poi smettono di variare. Se i calcoli vengono effettuati per precisione singola (che è l'impostazione predefinita per la workstation), i residui possono diminuire fino a sei ordini di grandezza prima di raggiungere il valore minimo e smettere di variare. Nella precisione doppia i residui possono diminuire fino a dodici ordini di grandezza prima di raggiungere il valore minimo e smettere di variare.

Per poter considerare i residui adeguati, questi devono trovarsi almeno sotto alla 10-4 se non si trovano al di sotto di questo valore occorrerà una mesh più fine. Perché come detto nel capitolo 5 la griglia è molto importante, da essa, infatti, dipende la qualità delle soluzioni che si ottengono.

# **Capitolo 8 Results**

I risultati sono l'obiettivo di ogni simulazione, infatti permettono di andare a valutare le performance del design, in questo caso una lamina con bordo d'attacco curvo. I risultati sono essenziali per prendere decisioni sul design. Il programma permette di visualizzare i risultati in vari modi, possono essere visualizzati in grafici, in immagini e in tabelle. Qui di seguito sono riportati i grafici della tensione d'attrito sulla parete lungo l'asse x (x-wall shear stress) e i grafici del coefficiente di pressione (pressure coefficient) di tutte le simulazioni, partendo dalle prove con Re 1725, in cui per le varie intensità di turbolenza, cambiano i modelli di turbolenza. La stessa cosa verrà fatta per gli altri due Reynolds.

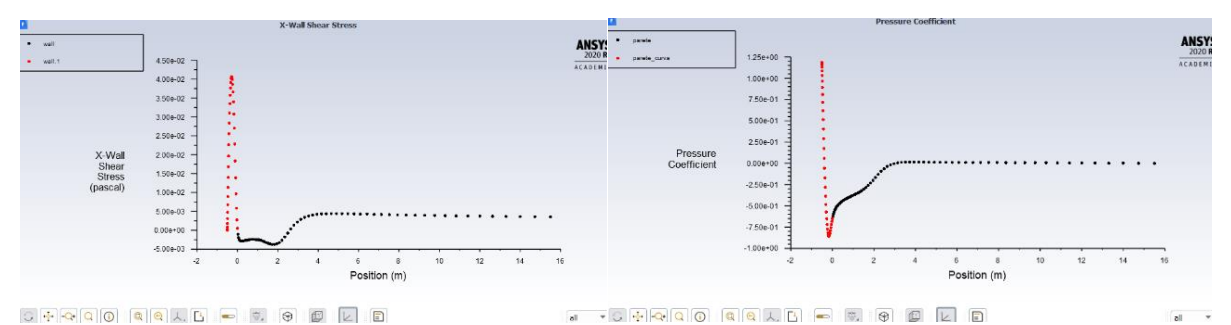

*Fig. 8.1 Re 1725 Tu 0,2 k-omega transition model: none* 

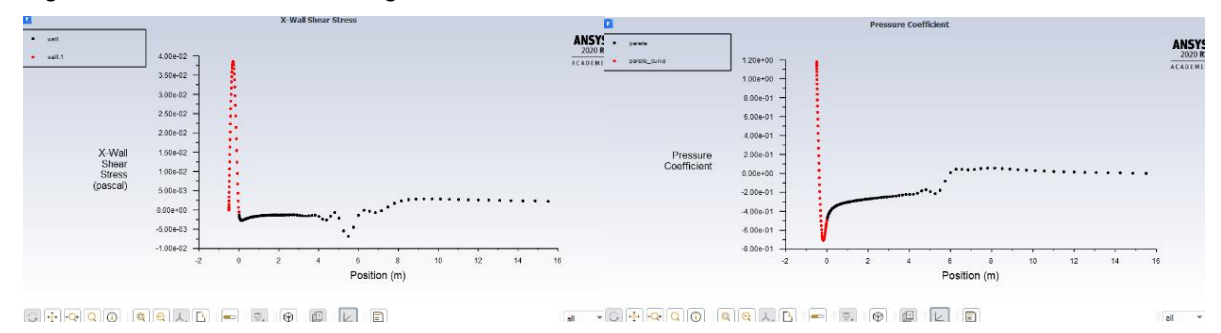

*Fig. 8.2 Re 1725 Tu 0,2 k-omega transition model: gamma-transport-eqn*

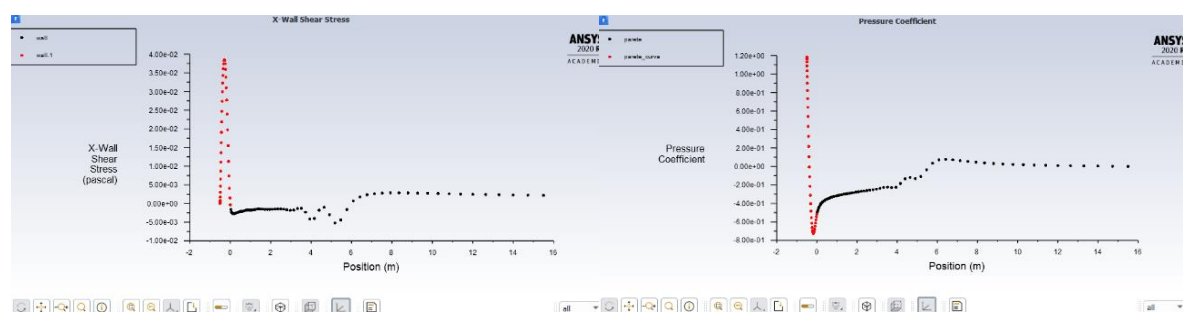

*Fig. 8.3 Re 1725 Tu 0,2 k-kl-omega*

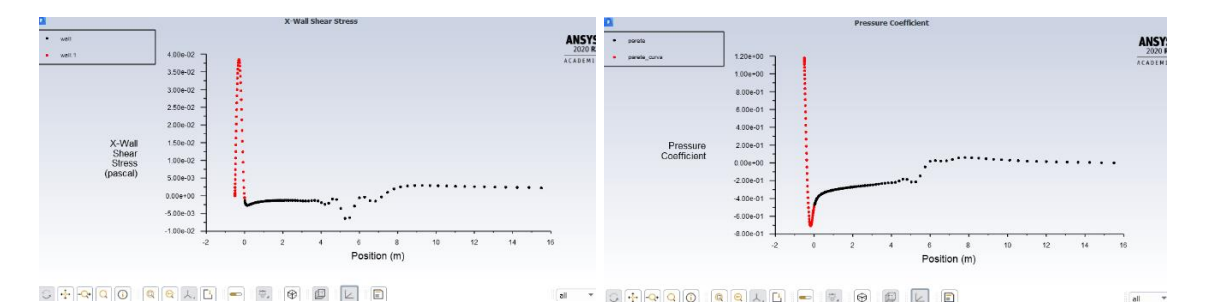

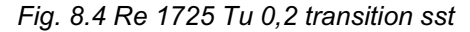

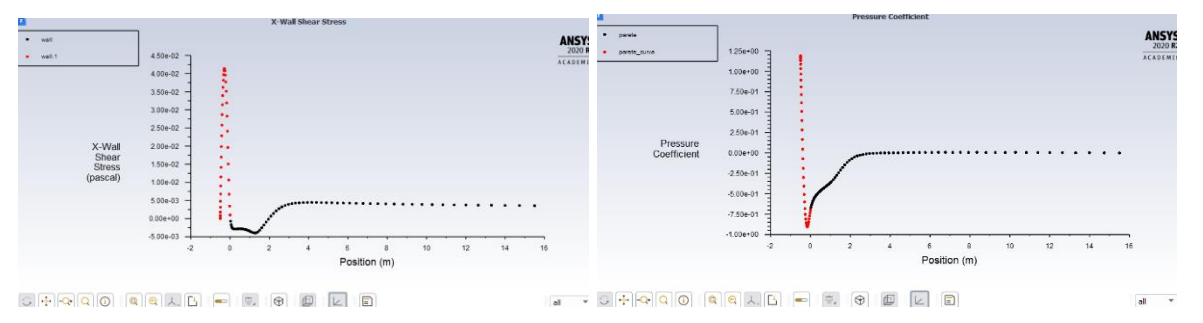

*Fig. 8.5 Re 1725 Tu 2,3 k-omega transition model: none*

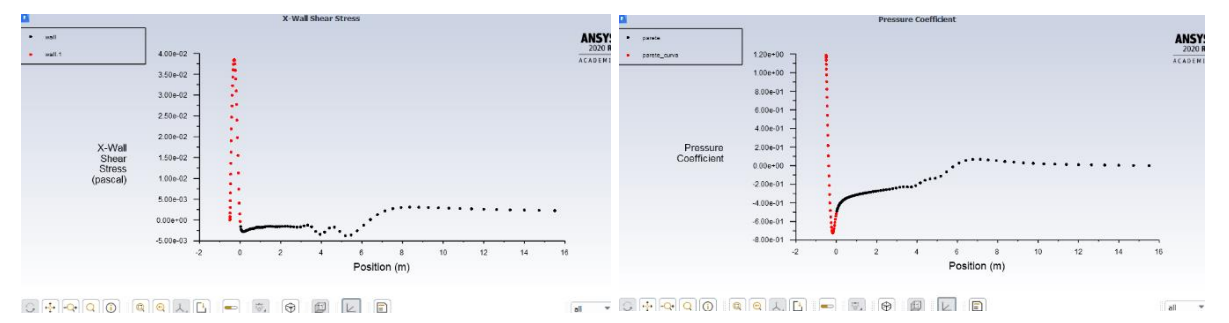

*Fig. 8.6 Re 1725 Tu 2,3 k-omega transition model: gamma-transport-eqn*

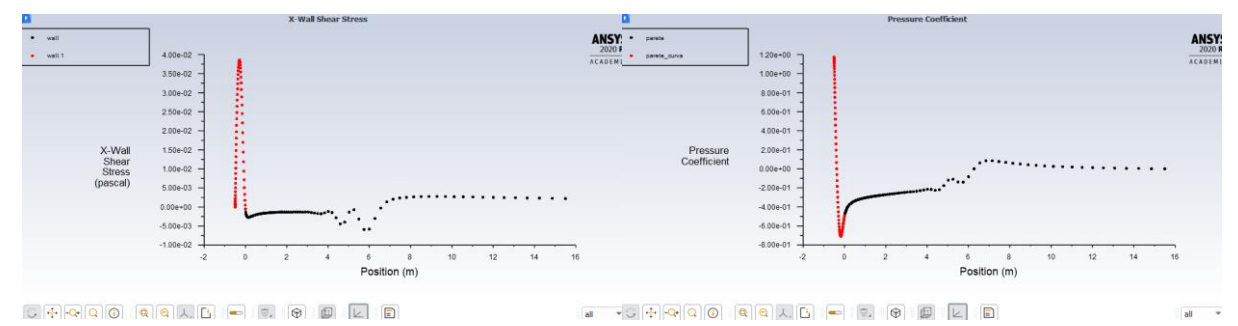

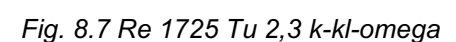

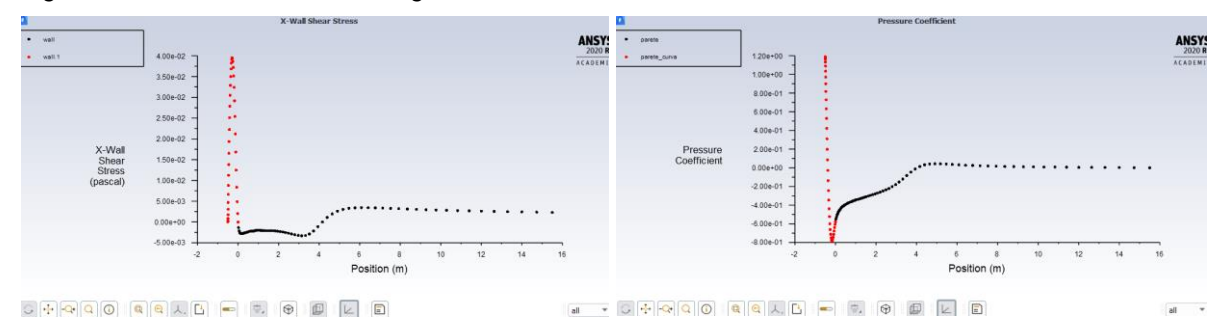

*Fig. 8.8 Re 1725 Tu 2,3 transition sst*

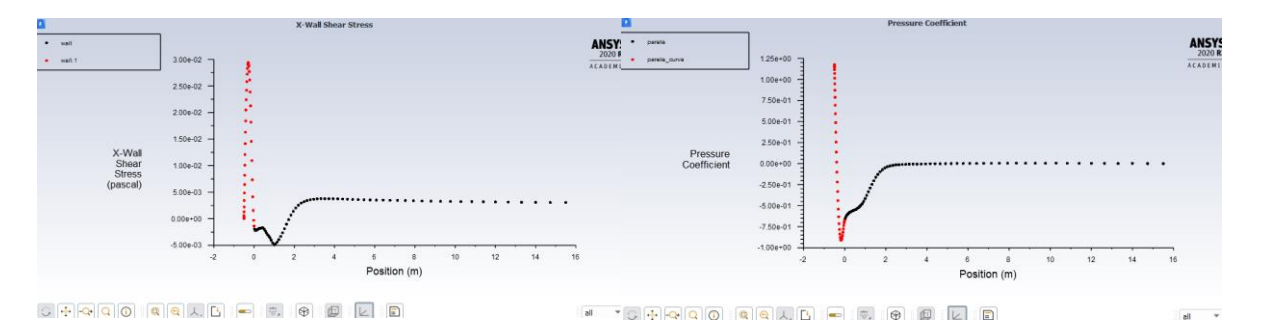

*Fig. 8.9 Re 3450 Tu 0 k-omega transition model: none*

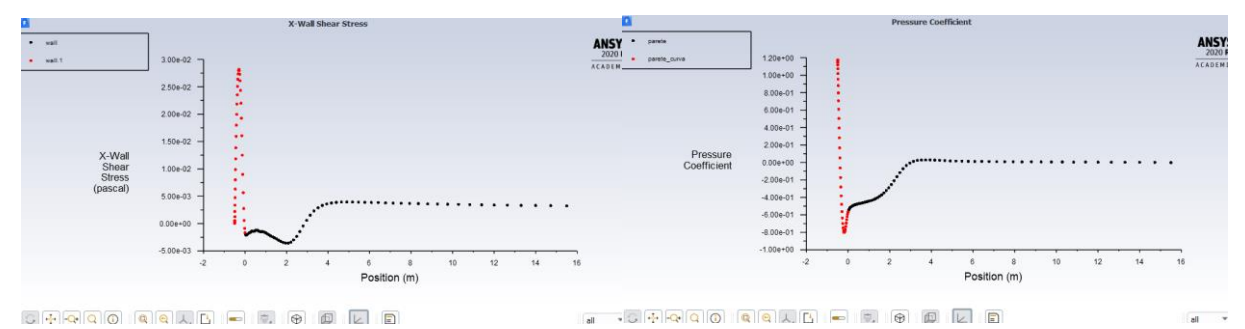

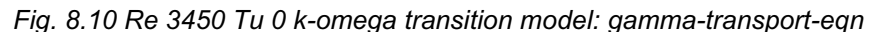

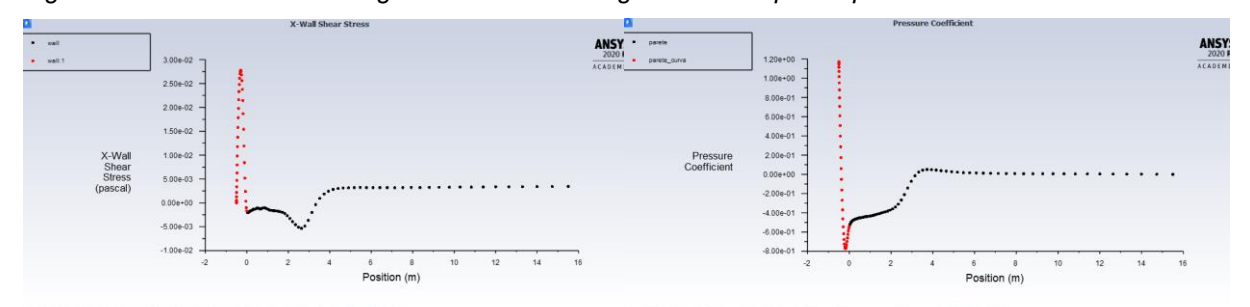

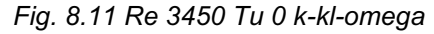

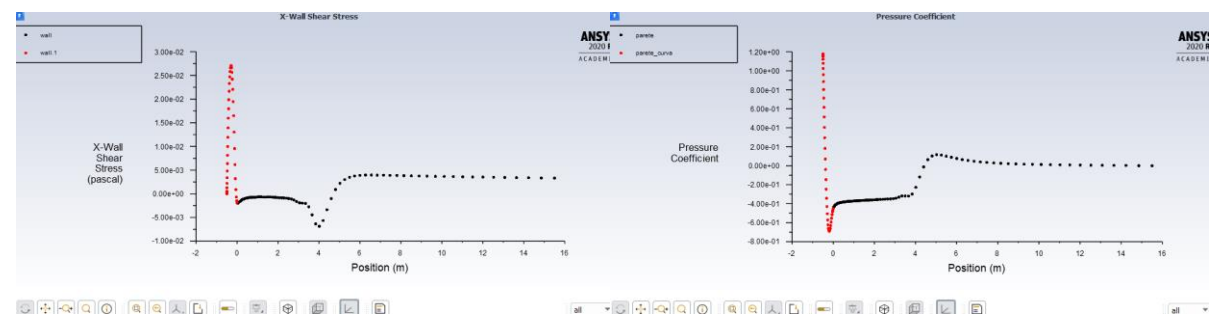

*Fig. 8.12 Re 3450 Tu 0 transition sst*

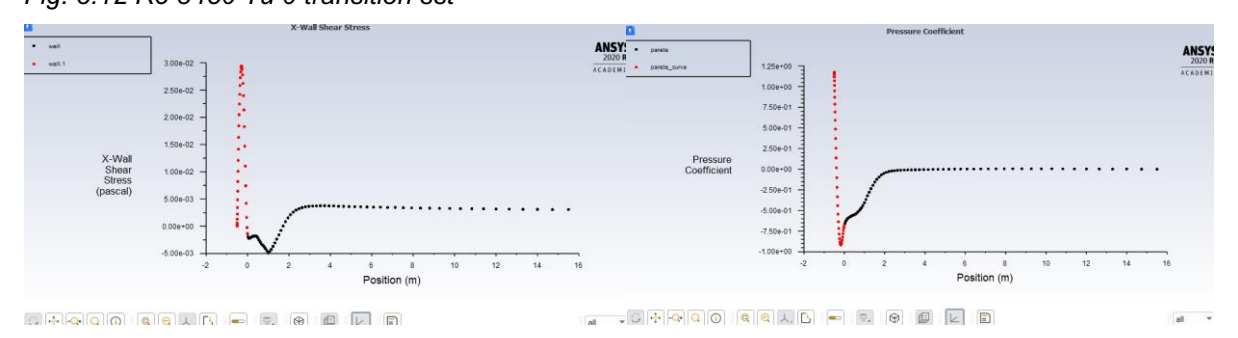

*Fig. 8.13 Re 3450 Tu 0,2 k-omega transition model: none*

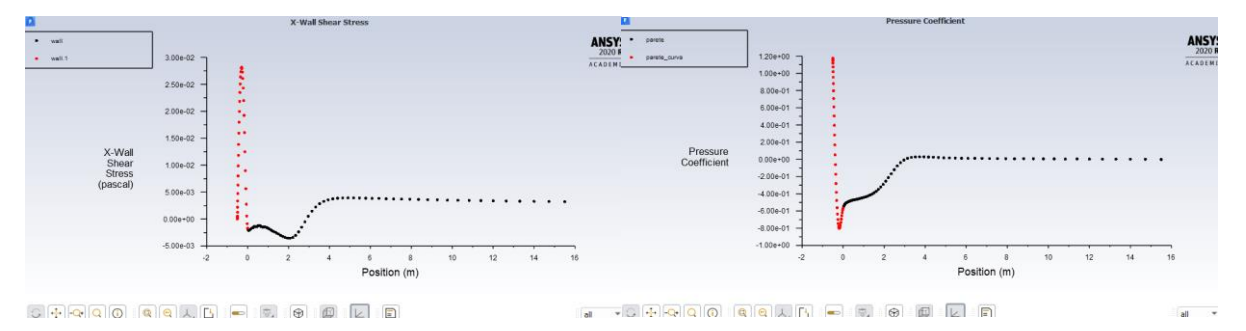

*Fig. 8.14 Re 3450 Tu 0,2 k-omega transition model: gamma-transport-eqn*

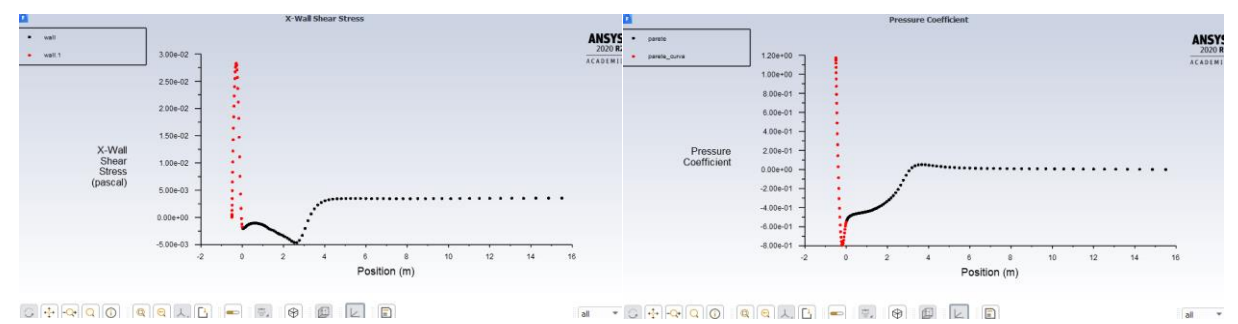

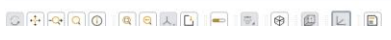

*Fig. 8.15 Re 3450 Tu 0,2 k-kl-omega*

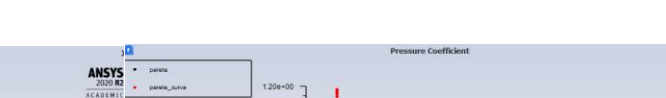

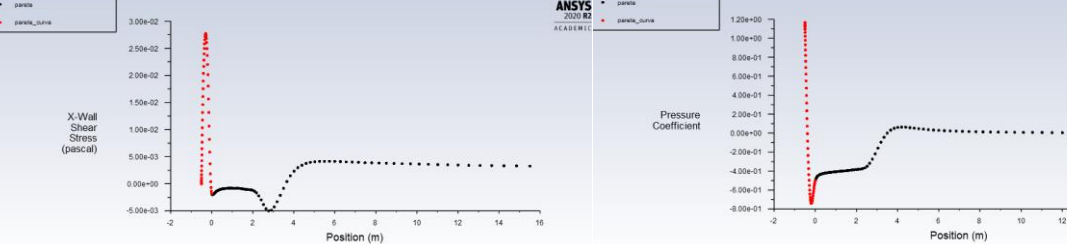

**GRAQQQQQQQQ**QQQQQQQ

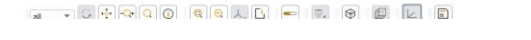

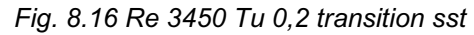

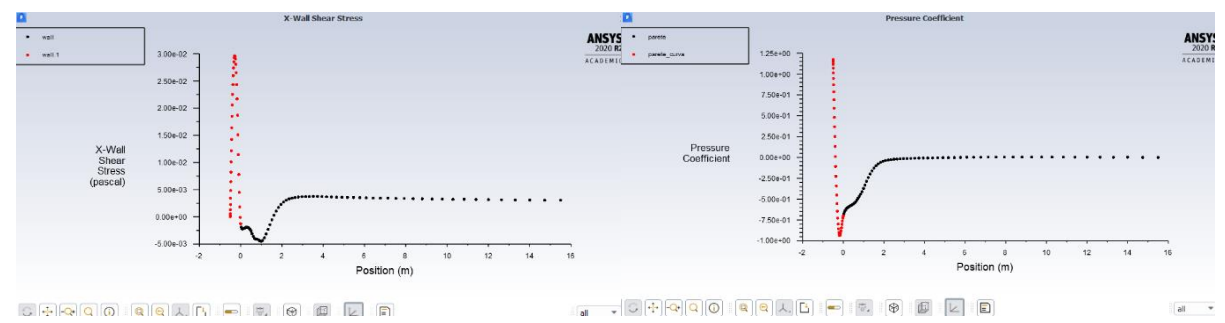

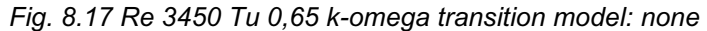

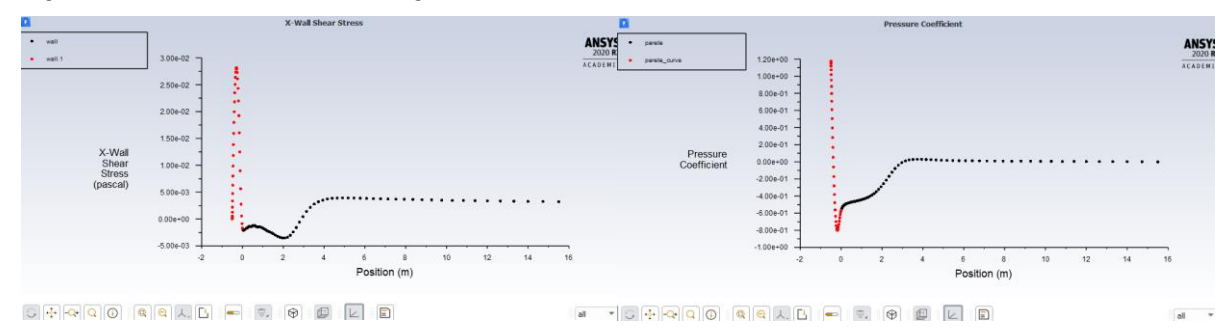

*Fig. 8.18 Re 3450 Tu 0,65 k-omega transition model: gamma-transport-eqn*

ANSYS

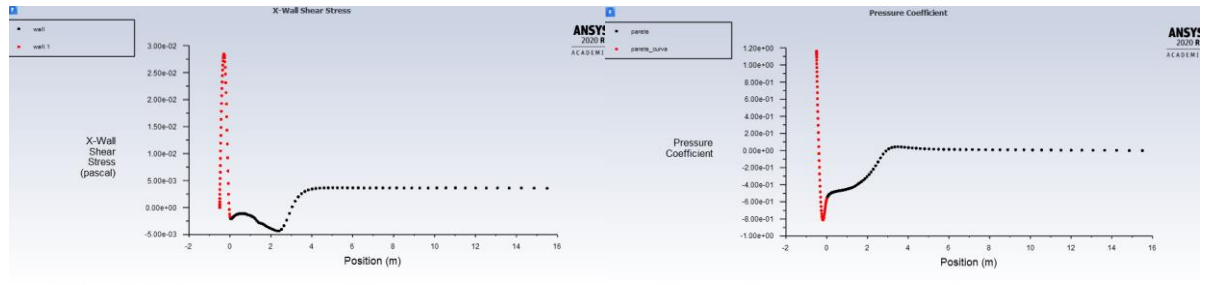

*Fig.8.19 Re 3450 Tu 0,65 k-kl-omega*

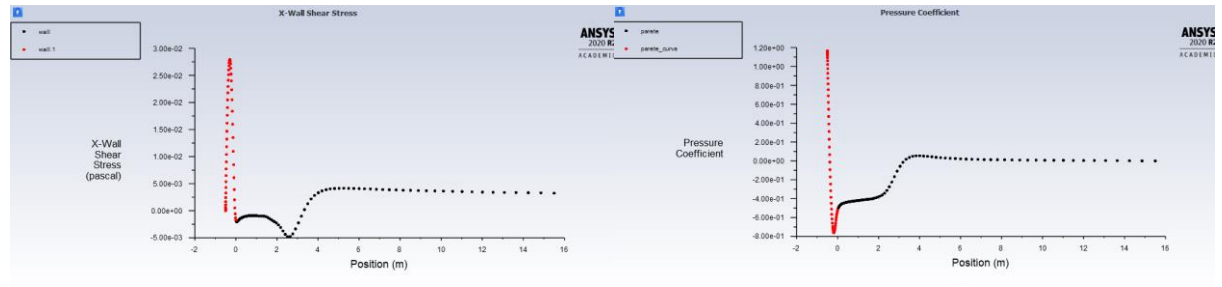

 $\overline{\phantom{h}}\circ \overline{|\mathbb{G}\left[\mathbb{H}\right]}\overline{\mathbb{Q}}\left[\overline{\mathbb{Q}}\right]}\overline{\mathbb{Q}}\left[\overline{\mathbb{Q}}\right] \overline{\mathbb{Q}}\left[\mathbb{R}\right]\overline{\mathbb{Q}}\left[\mathbb{L}\right]\left[\overline{\mathbb{H}}\right]\left[\overline{\mathbb{Q}}\right]\left[\overline{\mathbb{Q}}\right]\left[\overline{\mathbb{Q}}\right]\left[\overline{\mathbb{Q}}\right]\left[\overline{\mathbb{L}}\right]\left[\overline{\mathbb{Q}}\right]$  $\overline{\mathbf{a}}$ 

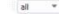

*Fig. 8.20 Re 3450 Tu 0,65 transition sst*

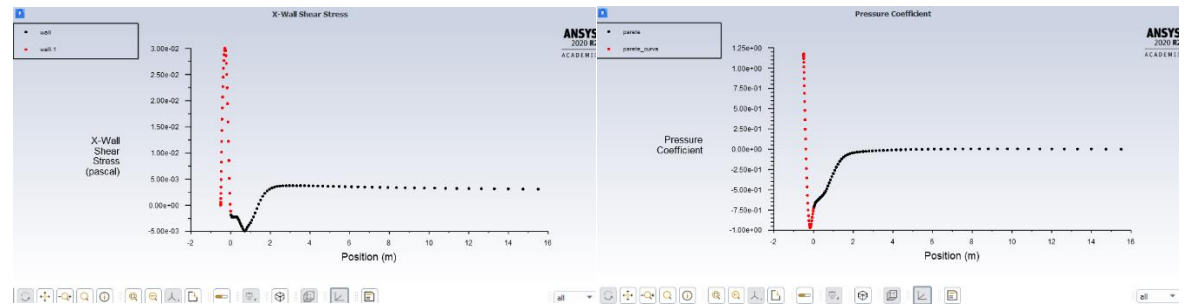

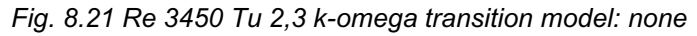

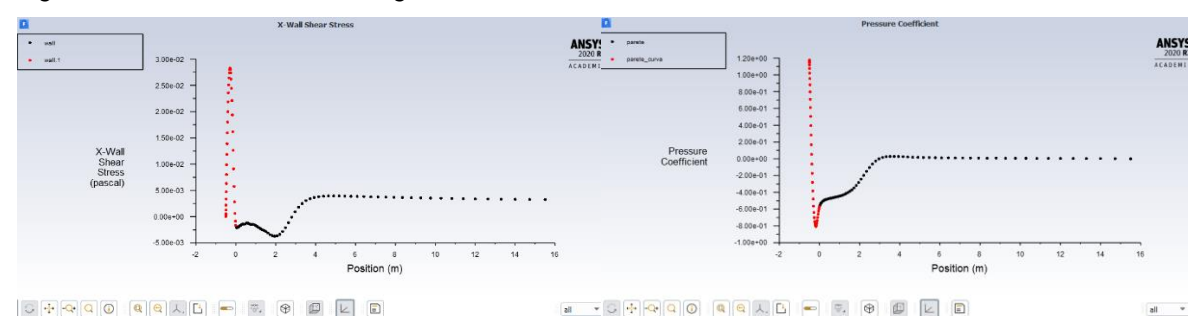

*Fig. 8.22 Re 3450 Tu 2,3 k-omega transition model: gamma-transport-eqn*

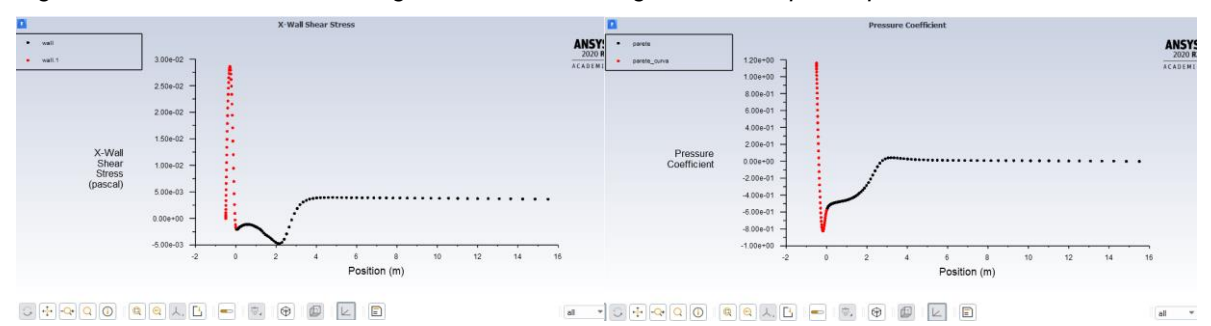

*Fig. 8.23 Re 3450 Tu 2,3 k-kl-omega*

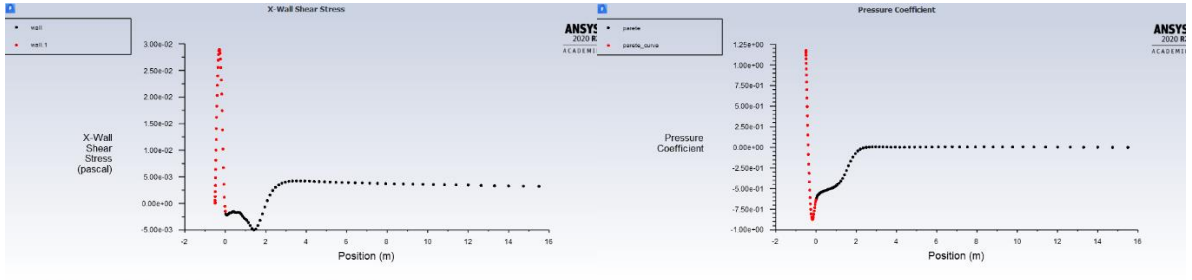

 $\overline{\phantom{a}}$ 

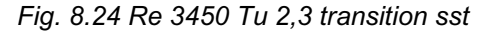

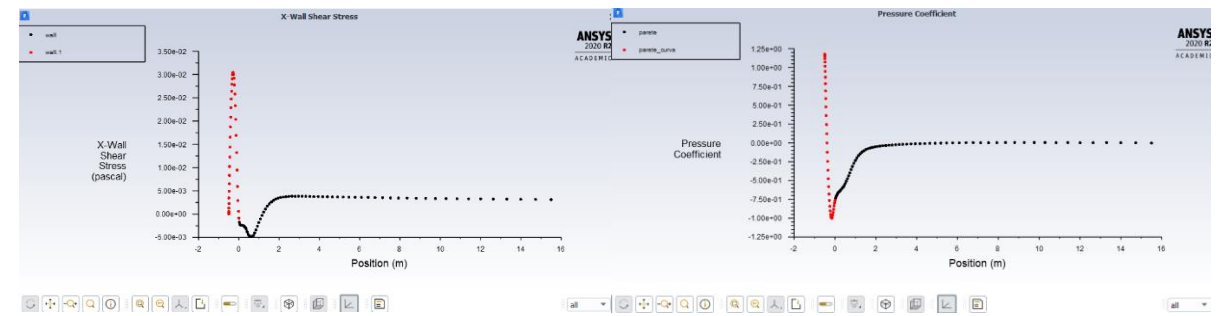

*Fig. 8.25 Re 3450 Tu 5,6 k-omega transition model: none*

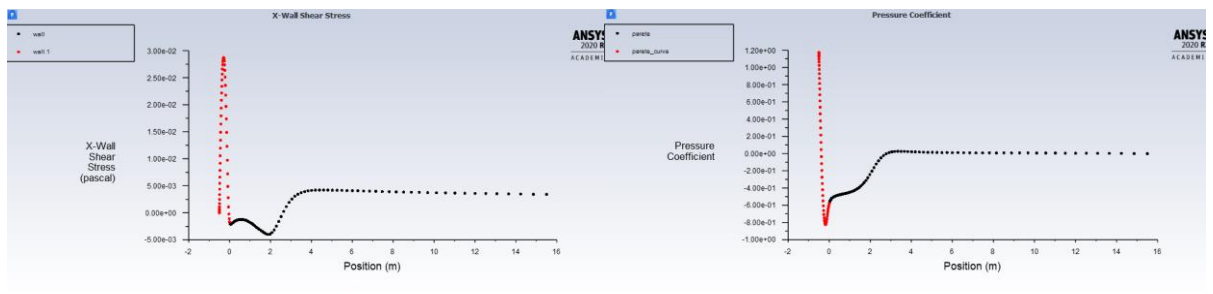

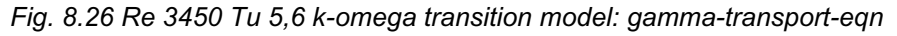

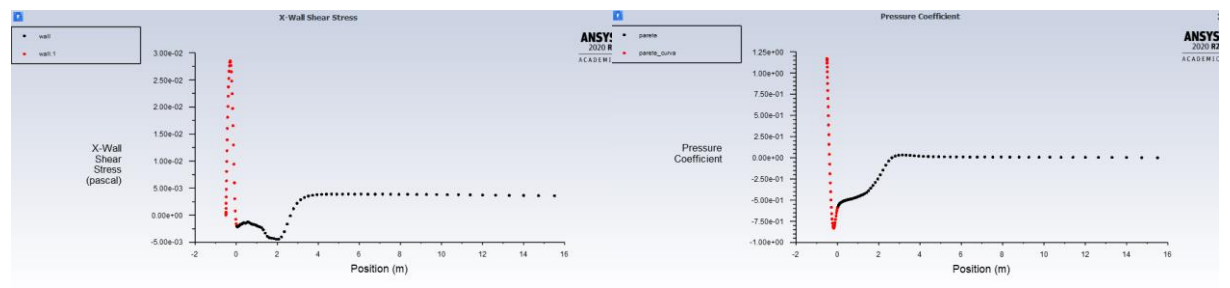

*Fig. 8.27 Re 3450 Tu 5,6 k-kl-omega*

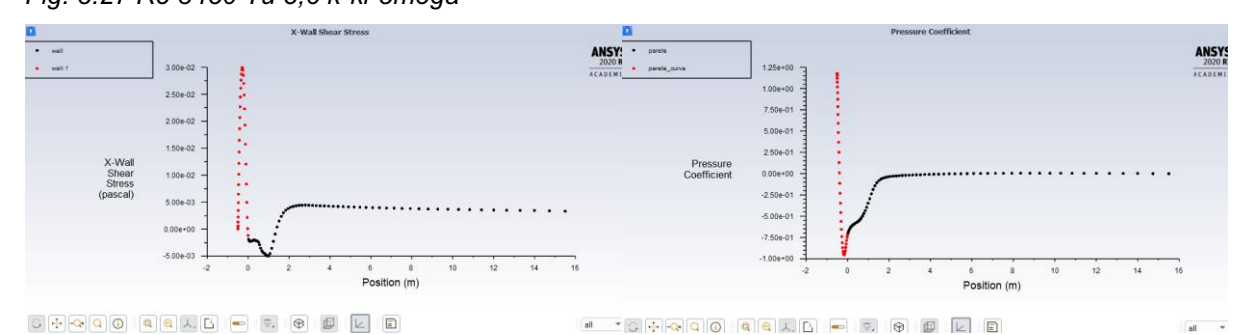

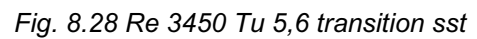

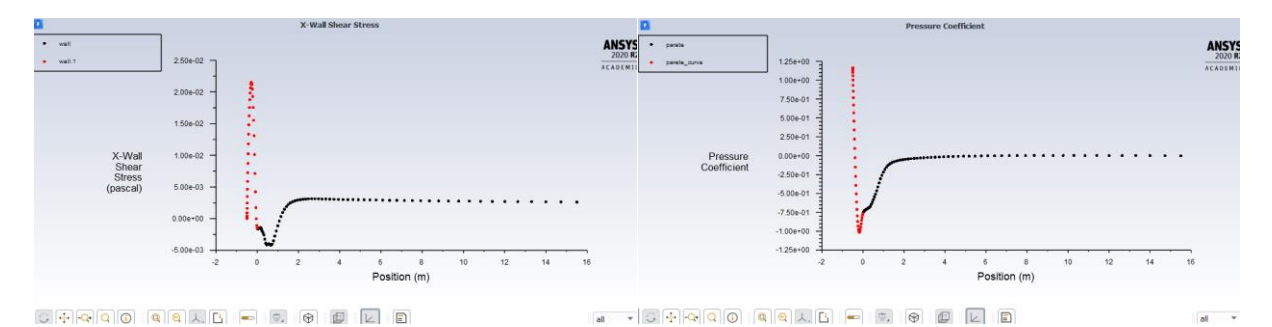

*Fig. 8.29 Re 6900 Tu 0,2 k-omega transition model: none*

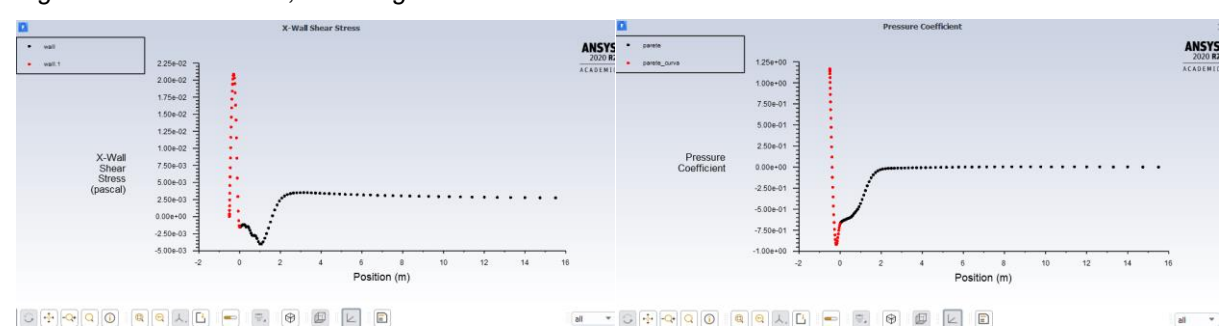

*Fig. 8.30 Re 6900 Tu 0,2 k-omega transition model: gamma-transport-eqn*

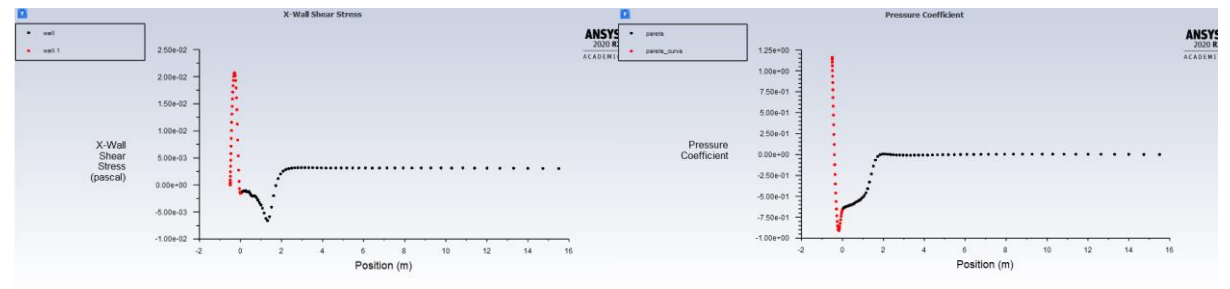

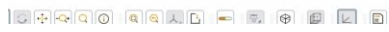

*Fig. 8.31 Re 6900 Tu 0,2 k-kl-omega*

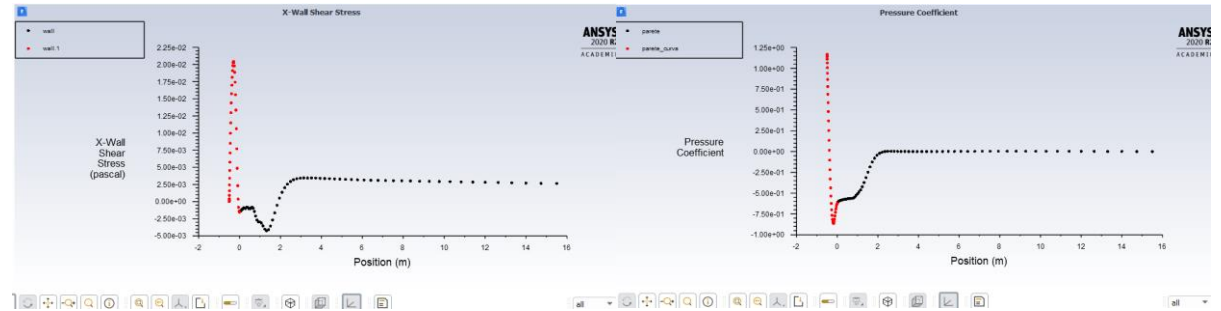

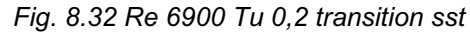

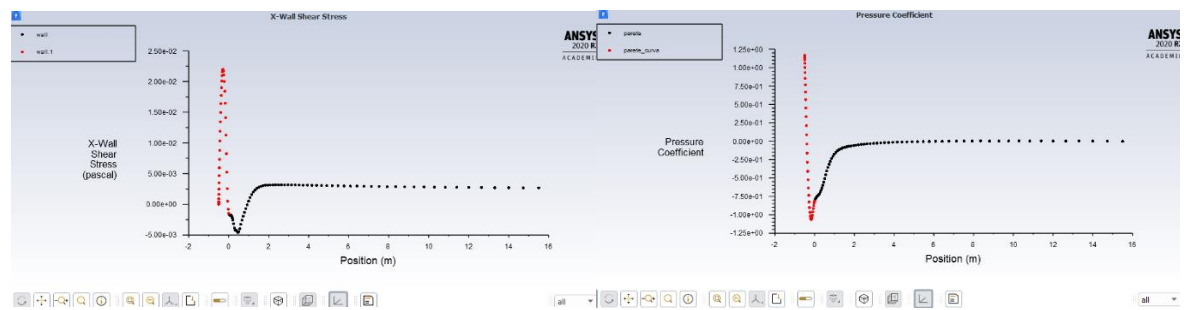

*Fig. 8.33 Re 6900 Tu 2,3 k-omega transition model: none*

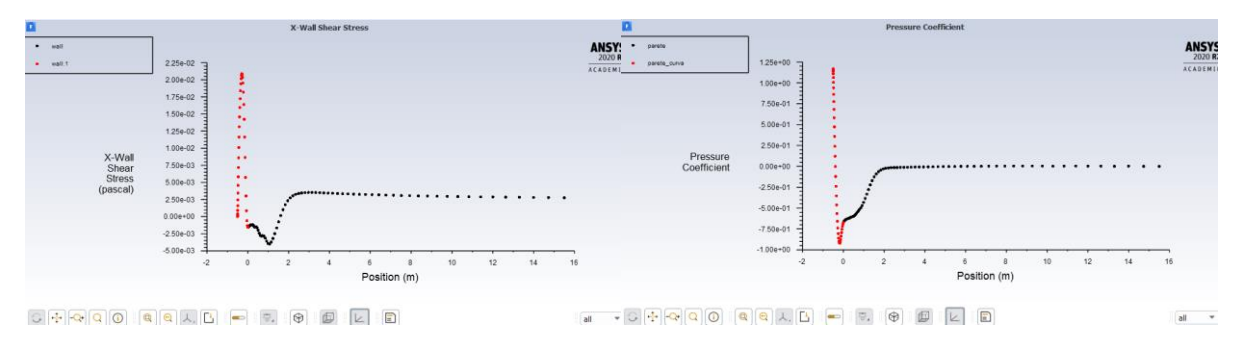

*Fig. 8.34 Re 6900 Tu 2,3 k-omega transition model: gamma-transport-eqn*

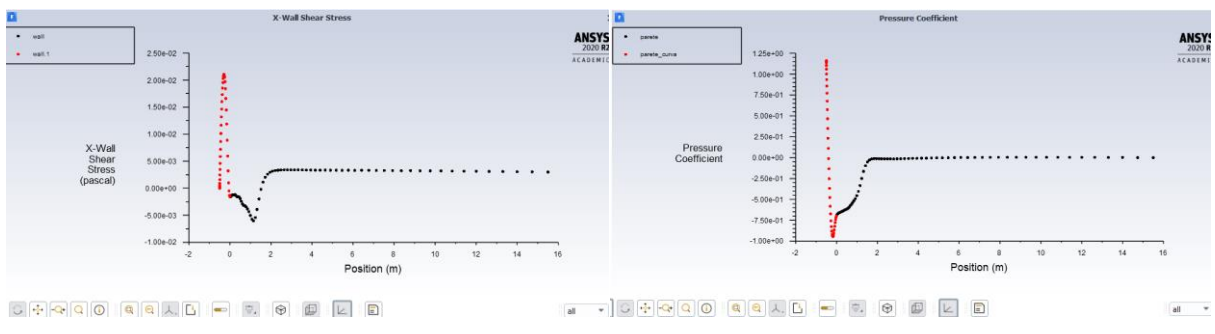

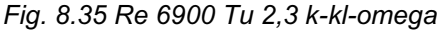

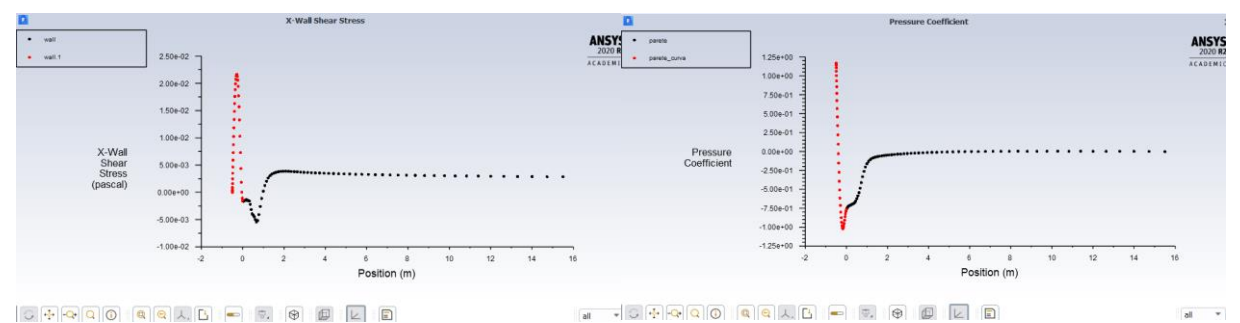

*Fig. 8.36 Re 6900 Tu 2,3 transition sst*

Pur prendendo un qualsiasi grafico sopra riportato, dove per una maggiore comodità si prenderà il grafico della x-wall shear stress di fig. 8.36, che descrive come variano le sollecitazioni sulla parete  $\tau$ , la formula che permette di ottenere lo sforzo è:

$$
\tau = -\mu \frac{\partial v}{\partial r} \tag{8.1}
$$

Nel primo tratto si può notare che la sollecitazione è nulla perché all'inizio della lamina il fluido ha velocità nulla. La curva, come il fluido inizia ad allontanarsi dalla testa della lamina, incomincia ad aumentare fino ad arrivare all'apice, dove la velocità sarà massima; dopo tale punto, la sollecitazione inizierà a diminuire, fino ad arrivare a valori inferiori di "0". Questi valori negativi stanno ad indicare che la sollecitazione che si genera per lo scorrimento del fluido non avrà più la direzione iniziale, ma avrà la direzione opposta e, quindi, ci sarà un ricircolo del fluido. I valori negativi arriveranno ad un minimo in cui ci sarà la velocità massima del fluido del ricircolo. I valori inizieranno di nuovo ad aumentare fino ad arrivare a "0", a tal proposito si avrà il punto

di riattacco, cioè il fluido che passa sopra al ricircolo tornerà a lambire la lamina. Le sollecitazioni che si generano tenderanno a convergere ad un valore positivo. Dall'altro grafico, del coefficiente di pressione (pressure coefficient), per il quale viene preso come riferimento quello di figura 8.36, descrive come varia la pressione nei vari punti. Il primo tratto parte da un valore massimo, perché all'inizio della lamina la velocità sarà nulla e dall'equazione di Bernulli (8.2), essendo la velocità nulla, comporterà che la pressione sarà massima.

$$
P_1 + \frac{1}{2}\rho v_1^2 = P_2 + \frac{1}{2}\rho v_2^2 \tag{8.1}
$$

Il coefficiente di pressione inizierà a diminuire lungo la curva fino a raggiungere un valore minimo al di sotto dello "0", nel quale si avrà una depressione, qui ci sarà il ricircolo. Tornerà in una situazione normale quando il nostro  $c<sub>p</sub>$  sarà pari a zero, a quel punto si avrà il punto di riattacco. Dopo questo passaggio, la curva crescerà leggermente e poi convergerà ad un valore vicino allo "0". Il c<sub>p</sub> è dato dalla seguente formula:

$$
c_p = \frac{p - p_{\infty}}{\frac{1}{2}\rho v_{\infty}^2} \tag{8.2}
$$

Qui di seguito verrà riportato la culture map della pressione, fig. 8.37, del caso Re 6900 Tu 2,3 con modello di turbolenza transition sst, dal quale si può vedere che la zona influenzata da una variazione di pressione è quella intorno all'inizio della lamina. Dopo tale zona il fluido non subirà più importanti variazioni di pressione.

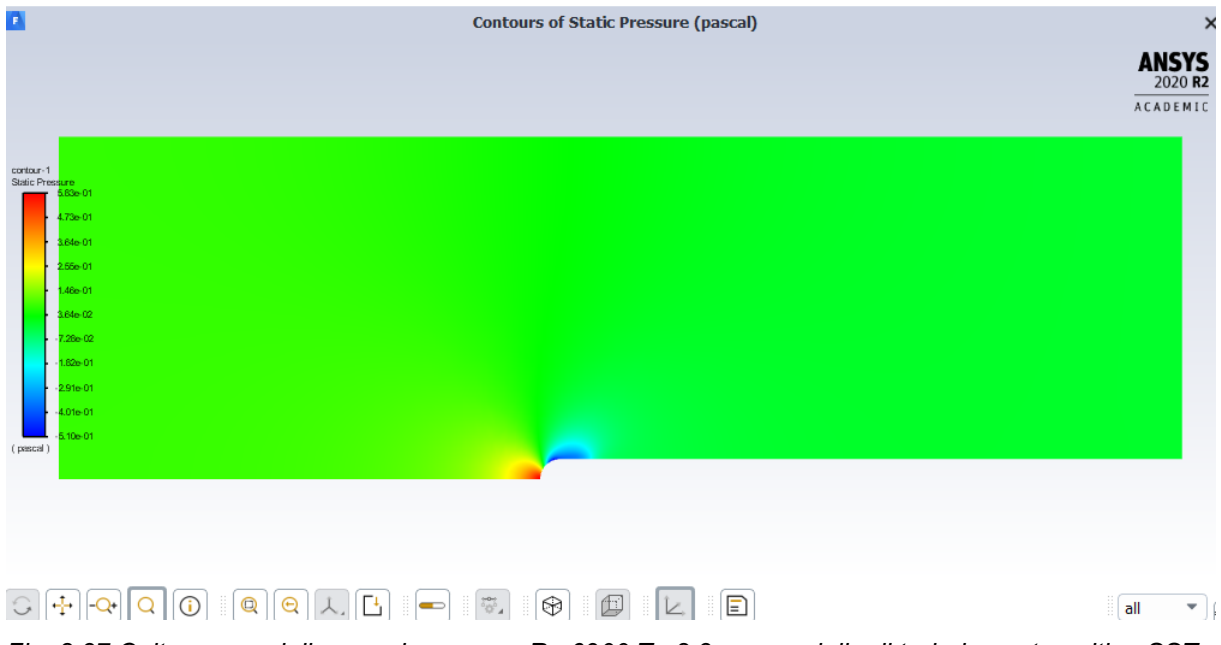

*Fig. 8.37 Culture map della pressione, caso Re 6900 Tu 2,3 con modello di turbolenza transition SST*

Nella figura 8.38 viene riportato un ingrandimento della zona soggetta a variazione per permettere di visionarla in un modo più approfondito.

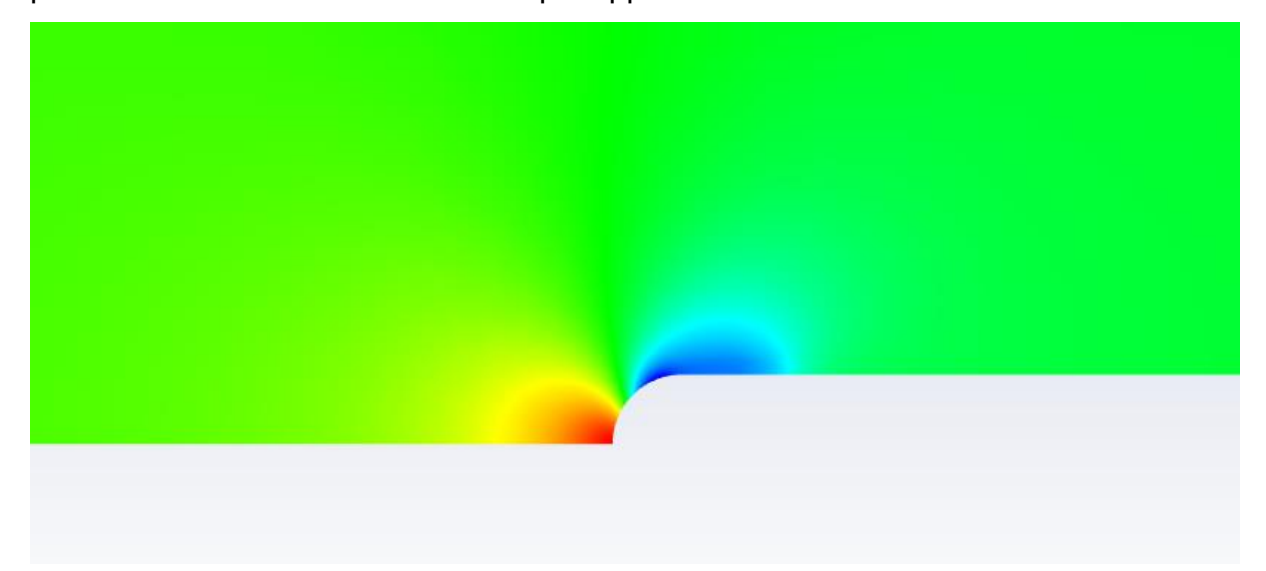

### *Fig. 8.38 Culture map della pressione ingrandita*

Qui di seguito verrà riportato la culture map della velocità, fig. 8.39, del caso Re 6900 Tu 2,3 con modello di turbolenza transition sst, dal quale si può notare che su tutta la superficie non influenzata dalla lamina la velocità rimane invariata, invece all'inizio della lamina la velocità diminuisce molto e le particelle che andranno ad urtare all'inizio della curva avranno velocità nulla. Dopodiché si nota che in cima alla lamina ci sarà la massima velocità, in quella zona sarà presente un addensamento delle linee di corrente e ciò provoca un aumento della velocità.

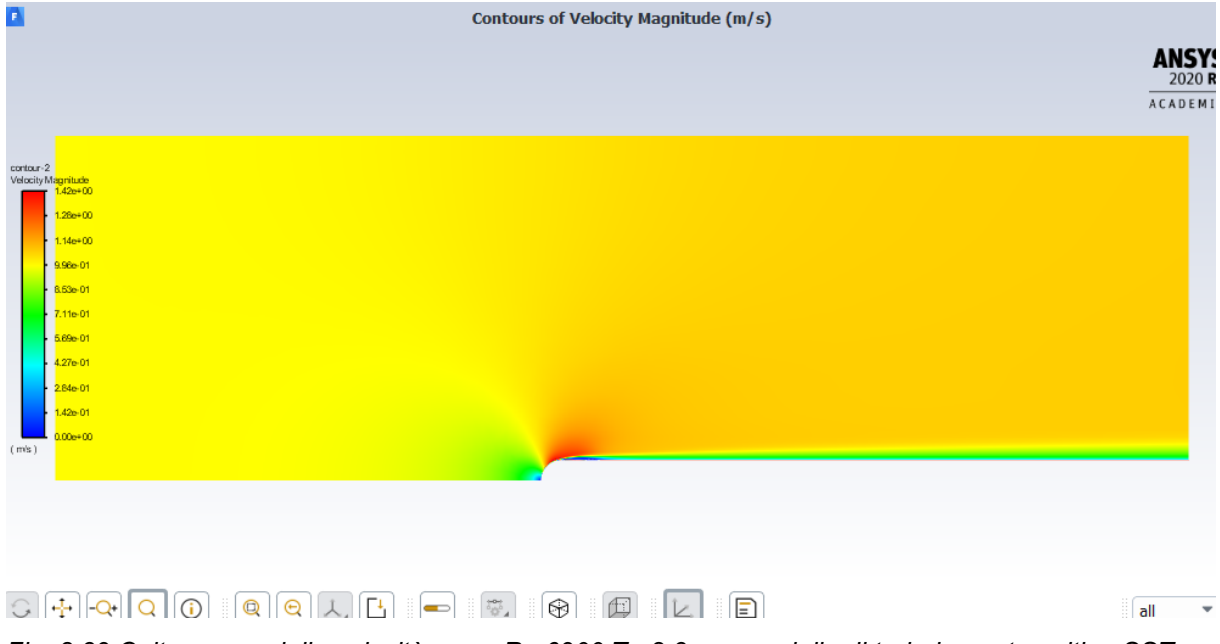

*Fig. 8.39 Culture map della velocità, caso Re 6900 Tu 2,3 con modello di turbolenza transition SST*

Ora sarà riportato lo stesso grafico ma ingrandito, fig. 8.40, così da poter visionare in un modo più accurato la zona maggiormente influenzata.

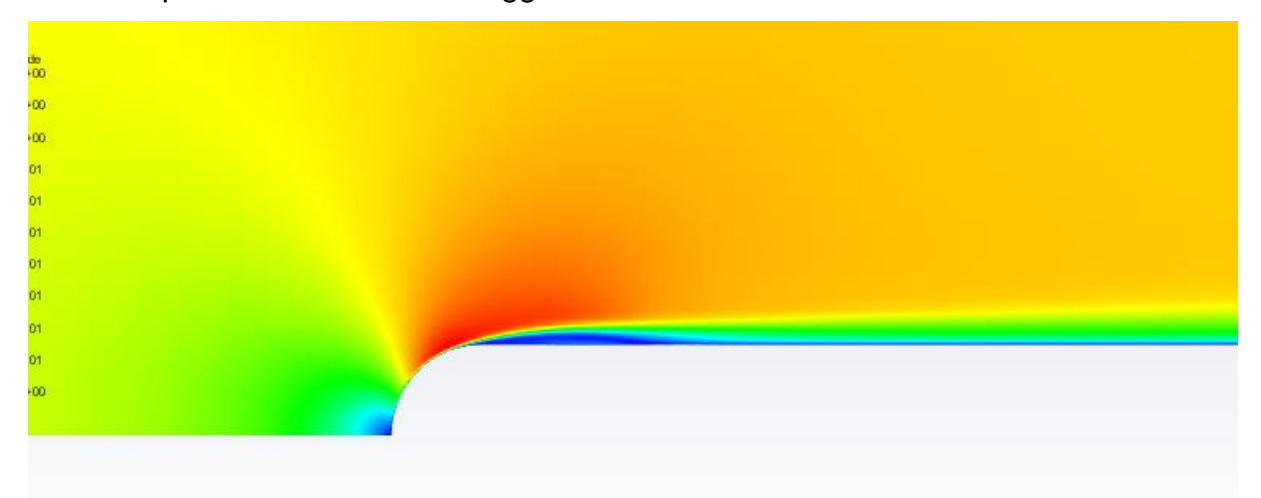

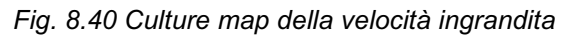

Per valutare il ricircolo si farà uso di grafici con i vettori in funzione della velocità, fig. 8.41, lo schema riportato sarà della stessa simulazione presa in considerazione precedentemente. Nella zona del ricircolo si nota che la velocità è bassa e come i vettori si allontanano da questa zona aumenta la loro velocità.

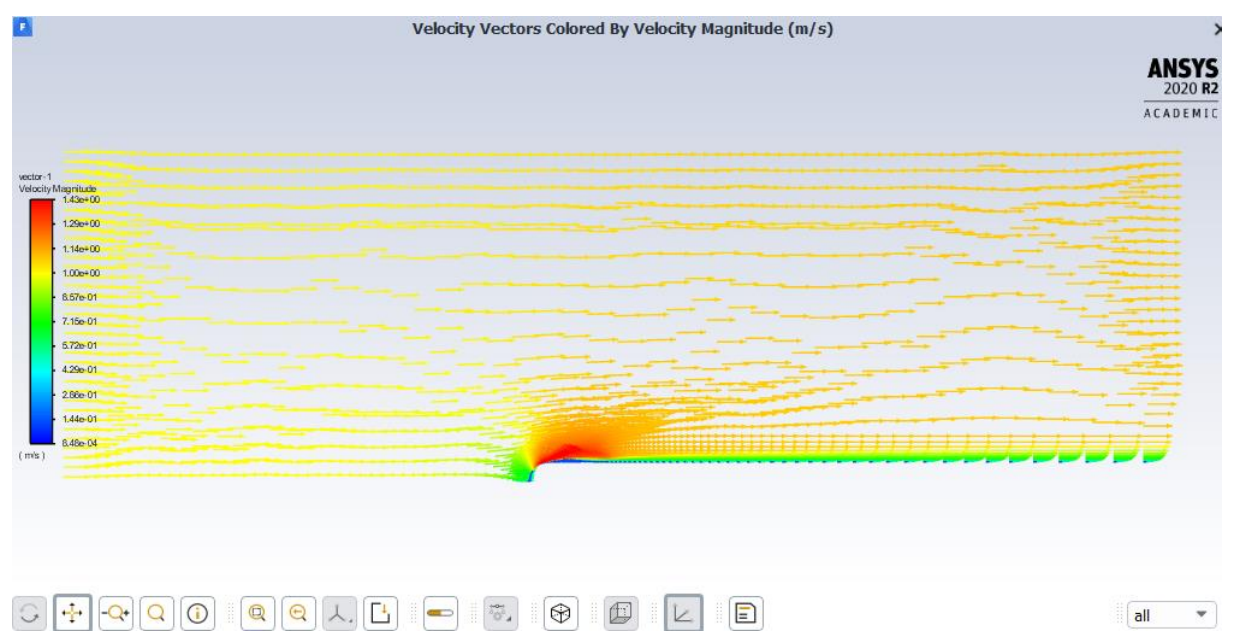

*Fig.8.41Culture map vettori velocità, caso Re 6900 Tu 2,3 modello di turbolenza transition SST* In seguito è stato riportato lo schema, fig. 8.42, ingrandito nella zona di interesse per visionarlo in un modo approfondito.

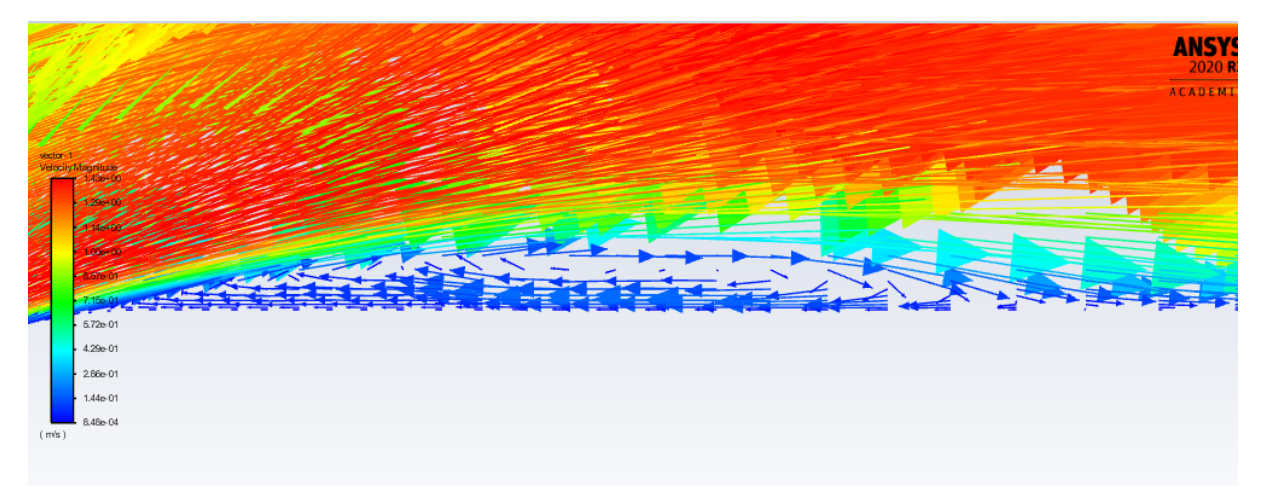

#### *Fig. 8.42 Culture map vettori velocità ingradita*

Ora verrà riportato anche il grafico dei vettori della pressione, fig. 8.43, sempre della stessa simulazione, da cui si nota la depressione che si viene a creare. Dalla figura si può vedere che la maggior depressione è all'inizio della parete piana e questa pressione va aumentando man mano che si allontana dal punto iniziale.

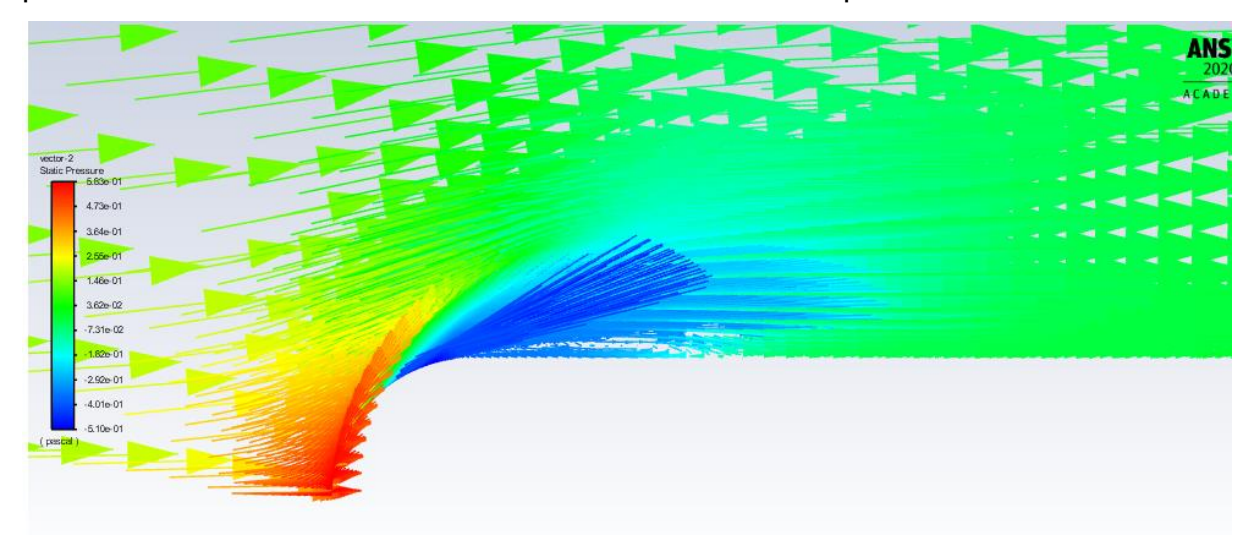

*Fig. 8.43 Culture map vettori della pressione, caso Re 6900 Tu 2,3 modello di turbolenza transition SST* Di seguito è riportato l'ingrandimento della zona interessata (fig. 8.44).

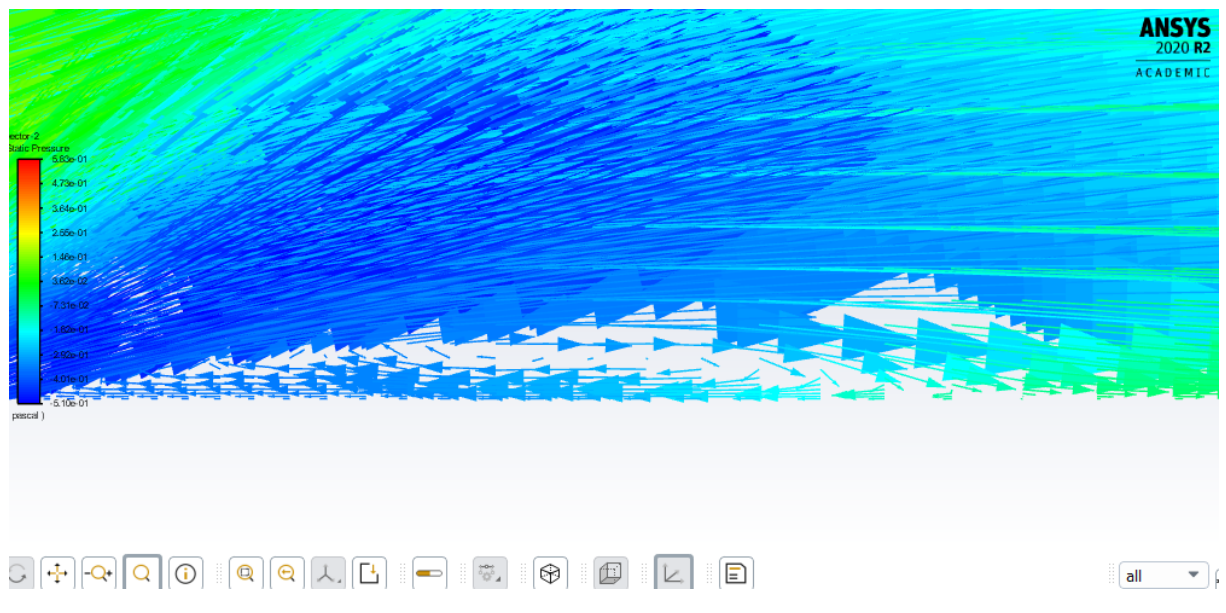

*Fig. 8.44 Culture map della pressione ingrandita*

# **Capitolo 9 Conclusioni**

Nelle conclusioni saranno confrontati i punti di riattacco ottenuti con il DNS con i punti ottenuti con le varie simulazioni che usano molteplici modelli di turbolenza su Fluent. Con questo confronto si andrà ad analizzare quale modello di turbolenza si avvicina maggiormente ai risultati ottenuti con il DNS. Per valutarlo si farà uso di grafici, ottenuti con "Excel". Essi permettono di andare ad effettuare un'analisi visiva sui risultati. Tale analisi permette di stabilire quale modello si avvicina di più alla curva di riferimento, cioè quella del DNS. Le curve dei vari modelli verranno confrontate con la curva ottenuta con il DNS, la curva che si avvicinerà maggiormente alla curva di riferimento, determinerà quale modello di turbolenza permette di ottenere risultati più prossimi a quelli ricavati con il DNS. I grafici saranno di due tipologie:

- La prima tipologia riporterà sull'asse delle ascisse l'intensità di turbolenza (Tu) e sull'asse delle ordinate i punti di riattacco. Per ottenere la curva della simulazione verranno presi tutti i valori dello stesso modello di turbolenza e stesso Reynolds, in questo caso per Re 3450, e si andrà ad ordinarli secondo la Tu. Dopodiché i punti ottenuti verranno interpolati tra loro e formeranno la curva;
- La seconda tipologia riporterà sull'asse delle ascisse i Reynolds e sull'asse delle ordinate i punti di riattacco. Per ottenere la curva si vedrà come muta il punto di riattacco al variare del Reynolds, dove ogni curva sarà costituita da punti ottenuti con lo stesso modello e intensità di turbolenza, dopodiché si effettuerà l'interpolazione per ottenere la curva.

Qui di seguito sono riportati i grafici, ma prima di iniziare saranno inseriti i risultati ottenuti (fig. 9.1 e fig.9.2), si partirà dalla prima tipologia (da fig. 9.3 a fig. 9.6) e verrà commentata.

| <b>RE3450</b> |             |         |                |            |       |  |  |  |
|---------------|-------------|---------|----------------|------------|-------|--|--|--|
| Tu            | sperimental | k-omega | k-omega gamma- | k-kl-omega | sst   |  |  |  |
|               |             | none    | transport-egn  |            |       |  |  |  |
|               | 3,9         | 1,743   | 2,869          | 3,378      | 4,707 |  |  |  |
| 0,2           | 2,7         | 1,712   | 2,881          | 3,266      | 3,610 |  |  |  |
| 0.65          |             | 1,578   | 2,892          | 3,030      | 3,315 |  |  |  |
| 2,3           | 1, 5        | 1,390   | 2,815          | 2,803      | 2,020 |  |  |  |
| 5,6           | 1.1         | 1,181   | 2,611          | 2,650      | 1,385 |  |  |  |

*Fig. 9.1 Tabella Re 3450 in cui sono espressi i vari punti di riattacco per le varie Tu e per i vari modelli di turbolenza*

| Tu 0,2    |              |              |                             |            |       |  |  |  |
|-----------|--------------|--------------|-----------------------------|------------|-------|--|--|--|
| <b>RE</b> | Sperimentali | k-omega none | k-omega gamma-transport-eqn | k-kl-omega | sst   |  |  |  |
| 1725      | 5,49         | 2,592        | 6,058                       | 5,990      | 7,226 |  |  |  |
| 3450      | 2,69         | 1,712        | 2,881                       | 3,266      | 3,610 |  |  |  |
| 6900      | 1,86         | 1,112        | 1,600                       | 1,731      | 1,894 |  |  |  |
|           |              |              |                             |            |       |  |  |  |
| Tu 2,3    |              |              |                             |            |       |  |  |  |
| <b>RE</b> | Sperimentali | k-omega none | k-omega gamma-transport-eqn | k-kl-omega | sst   |  |  |  |
| 1725      | 2,74         | 1,974        | 6,392                       | 6,600      | 4,157 |  |  |  |
| 3450      | 1,49         | 1,390        | 2,815                       | 2,803      | 2,020 |  |  |  |
| 6900      |              | 0,994        | 1,595                       | 1,527      | 0,984 |  |  |  |

*Fig. 9.2 Tabella per i vari Reynols in cui i punti di riattacco vengono ricavati per i vari Tu e modelli di turbolenza*

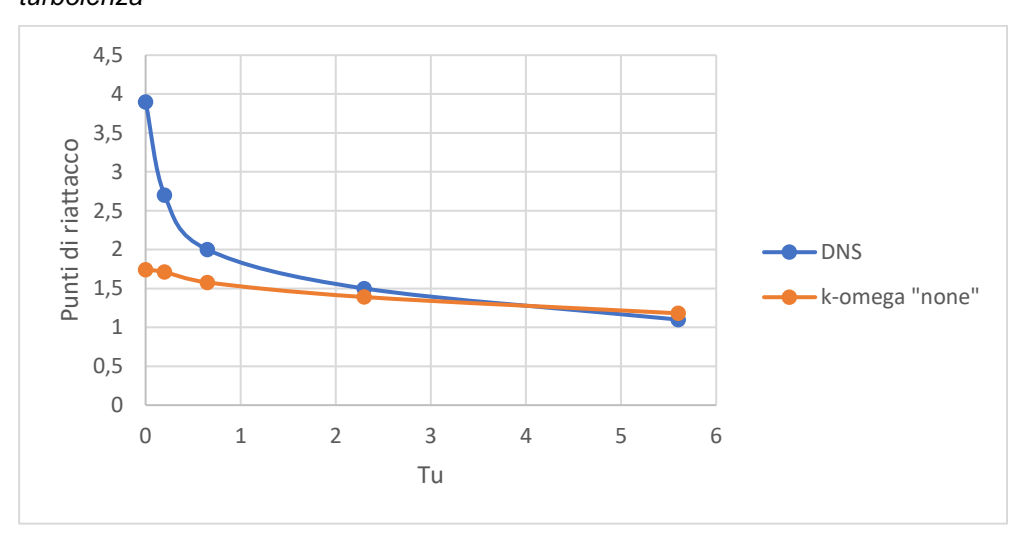

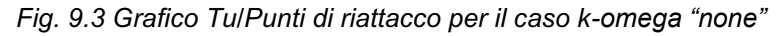

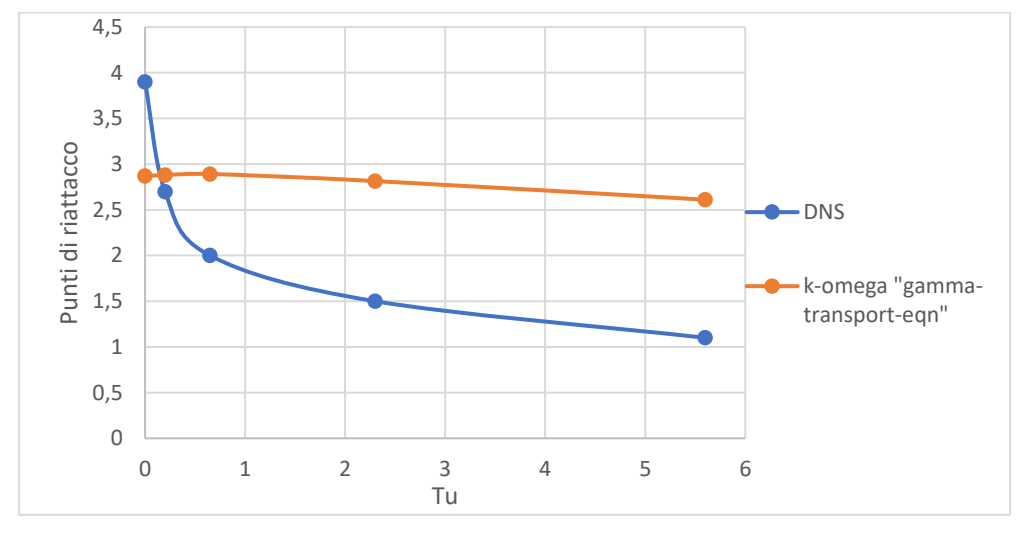

*Fig. 9.4 Grafico Tu/Punti di riattacco per il caso k-omega "gamma-transport-eqn"* 

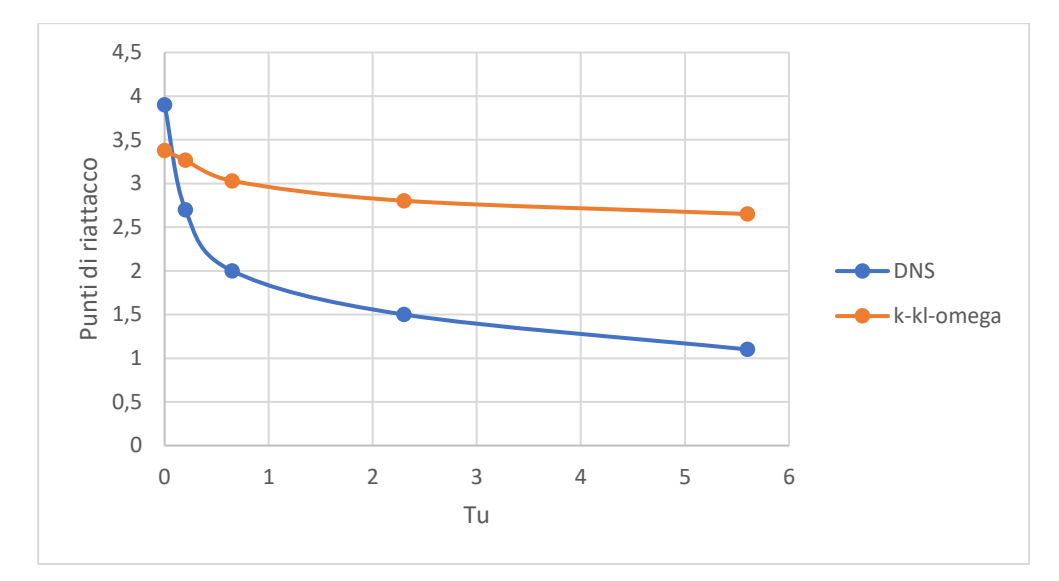

*Fig. 9.5 Tu/Punti di riattacco per il caso k-kl-omega* 

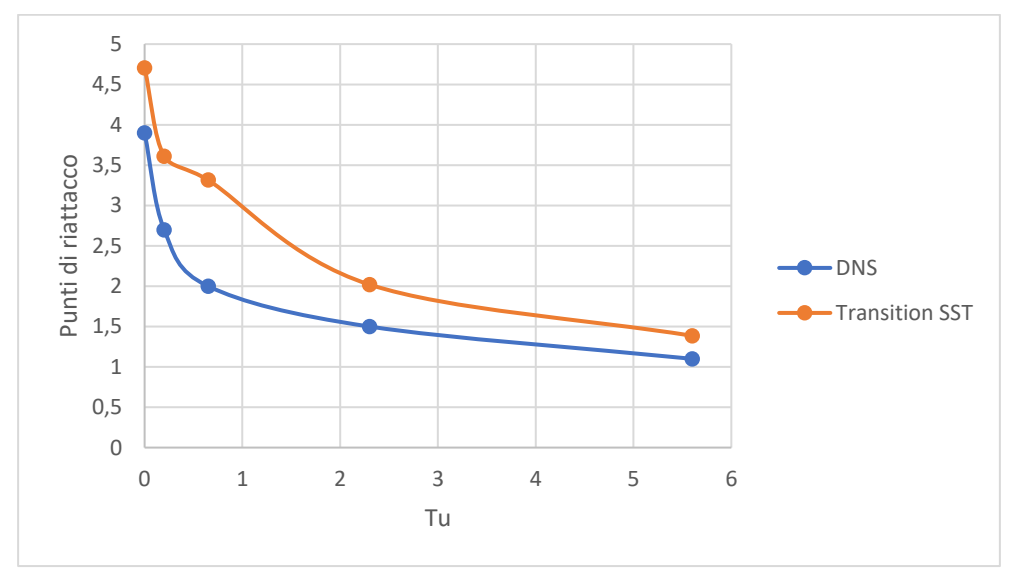

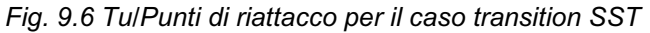

Da tutti i grafici che sono stati inseriti si nota che i modelli che si avvicinano maggiormente alla curva di riferimento sono: transition SST e k-omega "none". In questi due modelli si vede che a bassi valori di intensità di turbolenza, la curva non si avvicina molto, ma come il valore dell'intensità di turbolenza inizia ad aumentare si vede che la curva inizia ad avvicinarsi. Qui di seguito saranno riportati i grafici della seconda tipologia (fig. 9.7 e fig. 9.8), successivamente verranno commentati.

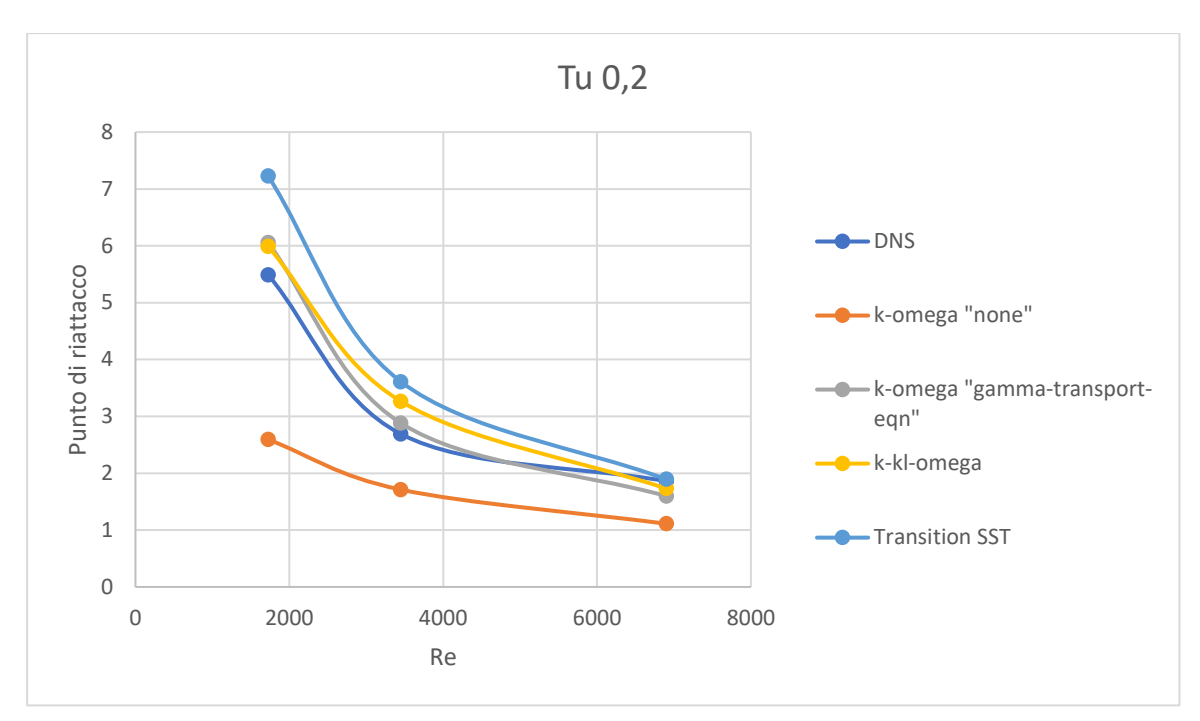

*Fig. 9.7 Grafico Re/Punti di riattacco per i vari modelli di turbolenza con Tu 0,2*

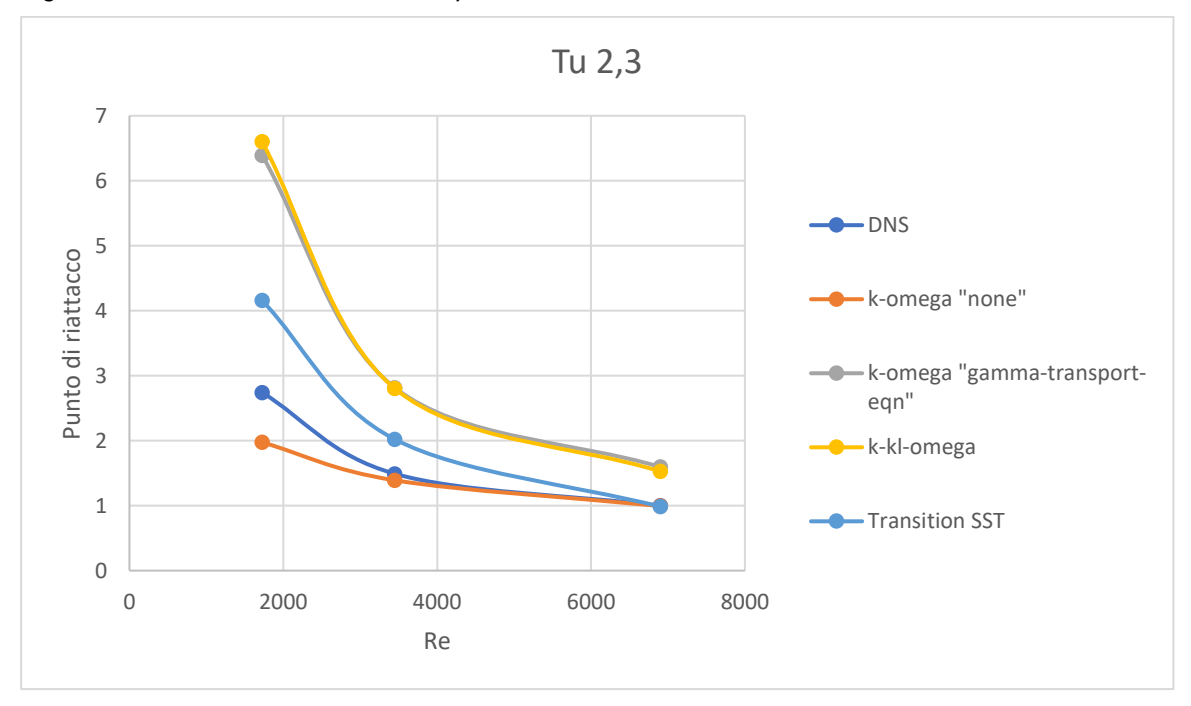

*Fig. 9.8 Grafico Re/Punti di riattacco per i vari modelli di turbolenza con Tu 2,3* 

Nella figura 9.7 si nota che il modello che si avvicina maggiormente alla curva di riferimento è il transition SST seguito dal modello k-omega. Nella figura 9.8 invece il modello che si avvicina maggiormente sarà k-omega "none" che sarà nelle vicinanze della curva di riferimento per maggior tempo, seguito poi dal modello transition SST, che si avvicina maggiormente a numeri maggiori di Reynolds. Per concludere si può dire che tra i modelli di turbolenza presi in considerazione, saranno presenti alcuni che andranno più vicino alla soluzione con il DNS e altri che ci si avvicinano meno. È stato

notato che i modelli sono affetti da un maggior errore a Reynolds bassi e a bassi valori di intensità di turbolenza. Invece, con maggiori Reynolds, i modelli saranno caratterizzati da un minor errore, sarà la medesima situazione per valori di intensità di turbolenza maggiori.

## **Bibliografia**

[1] Ansys CFD<https://www.ansys.com/it-it/products/fluids>

[2] Laura Capece. *Simulazione RANS del fenomeno di distacco laminare-riattacco turbolento sul profilo alare eppler 387*. pp. 13-33

[3] Introduzione alla fluidodinamica. Host.uniroma3.it>files>Pres…PDF Introduzione alla fluidodinamica comptazionale- Area Sistemi…

[4] Dinamica dei fluidi. www.fisica.uniud.it>~cobalPDF Risultati web Dinamica dei fluidi- Udine

[5] Marco Morello. *Effetti della risoluzione spaziale nella stima della dissipazione con sensore hot-wire*. pp. 1-8

[6] SST k-omega Turbolence Models.

[https://knowledge.autodesk.com/it/support/cfd/learn-](https://knowledge.autodesk.com/it/support/cfd/learn-explore/caas/CloudHelp/cloudhelp/2019/ITA/SimCFD-Learning/files/GUID-0F5C4828-9F91-46B6-A16A-2578D72DCFCC-htm.html)

[explore/caas/CloudHelp/cloudhelp/2019/ITA/SimCFD-Learning/files/GUID-](https://knowledge.autodesk.com/it/support/cfd/learn-explore/caas/CloudHelp/cloudhelp/2019/ITA/SimCFD-Learning/files/GUID-0F5C4828-9F91-46B6-A16A-2578D72DCFCC-htm.html)

[0F5C4828-9F91-46B6-A16A-2578D72DCFCC-htm.html](https://knowledge.autodesk.com/it/support/cfd/learn-explore/caas/CloudHelp/cloudhelp/2019/ITA/SimCFD-Learning/files/GUID-0F5C4828-9F91-46B6-A16A-2578D72DCFCC-htm.html)